## **Environmental Robotics**

V 2.8 Revised 10/21

EZO-RGB Embedded Color Sensor

Reads **Reads** Reads **RGB (24-bit)** CIE (xyY) LUX (0 – 65535)

Features **but all the set on board LEDs** programmable color matching

Response time 1 reading per 400 milliseconds Sensing area 15° half angle Data protocol and the control of the UART & I<sup>2</sup>C Default I<sup>2</sup>C address **2008 112 (0x70)** Data format **ASCII** Operating voltage 3.3V − 5V Water resistant/dust proof **IP67** Cable length **1 meter** Connector **5 lead data cable** 

Written by Jordan Press Designed by Noah Press

This is an evolving document, check back for updates.

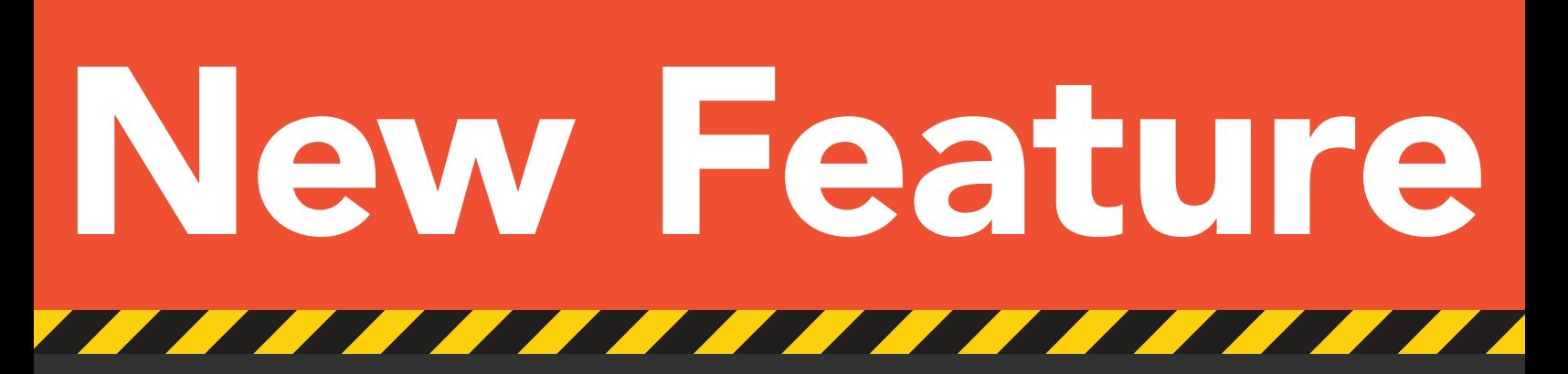

### The EZO-RGB™ Embedded Color Sensor is now IP67 waterproof – up to 1 meter

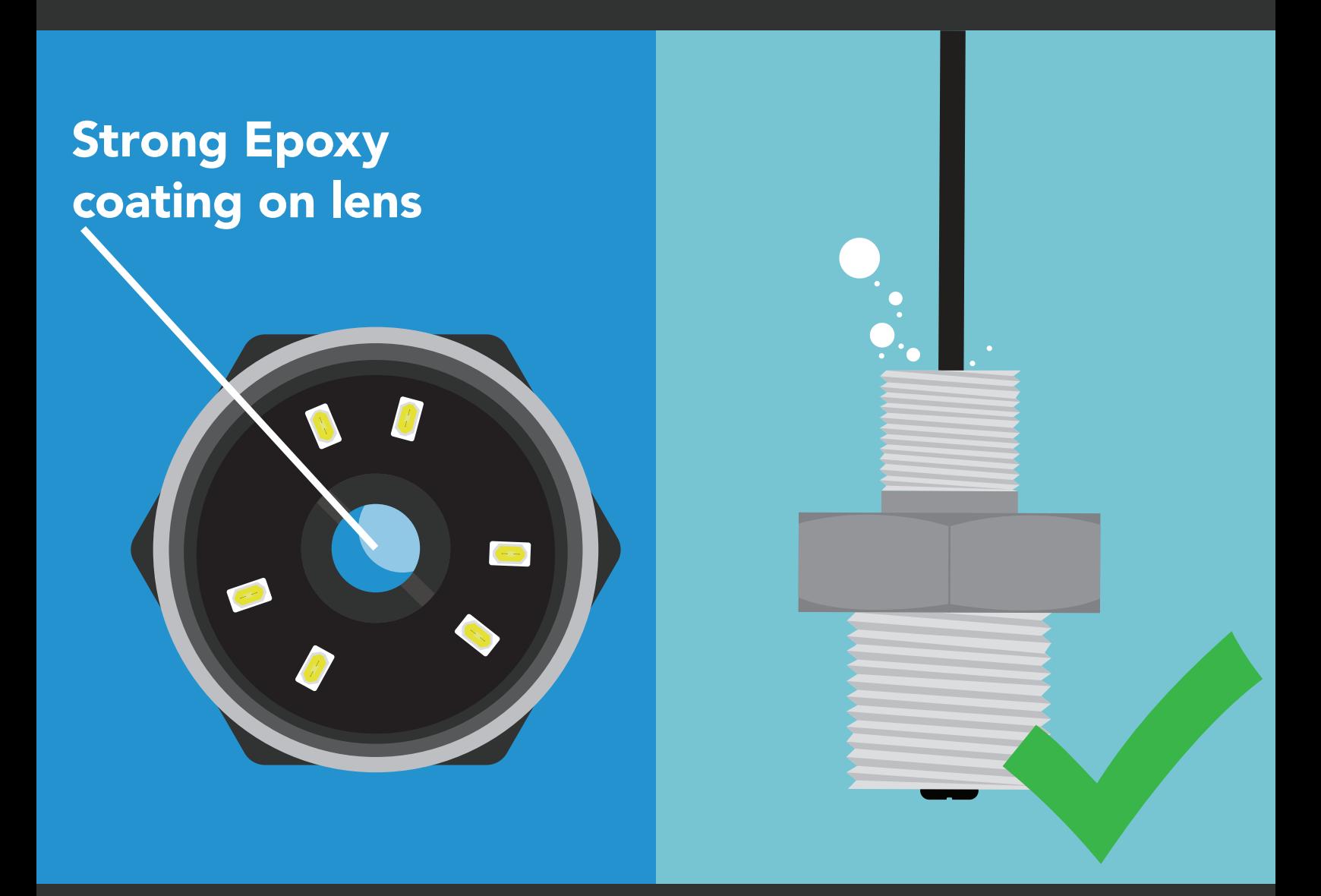

All EZO-RGB™ Embedded Color Sensors purchased after November 13th 2020, will be IP67 waterproof.

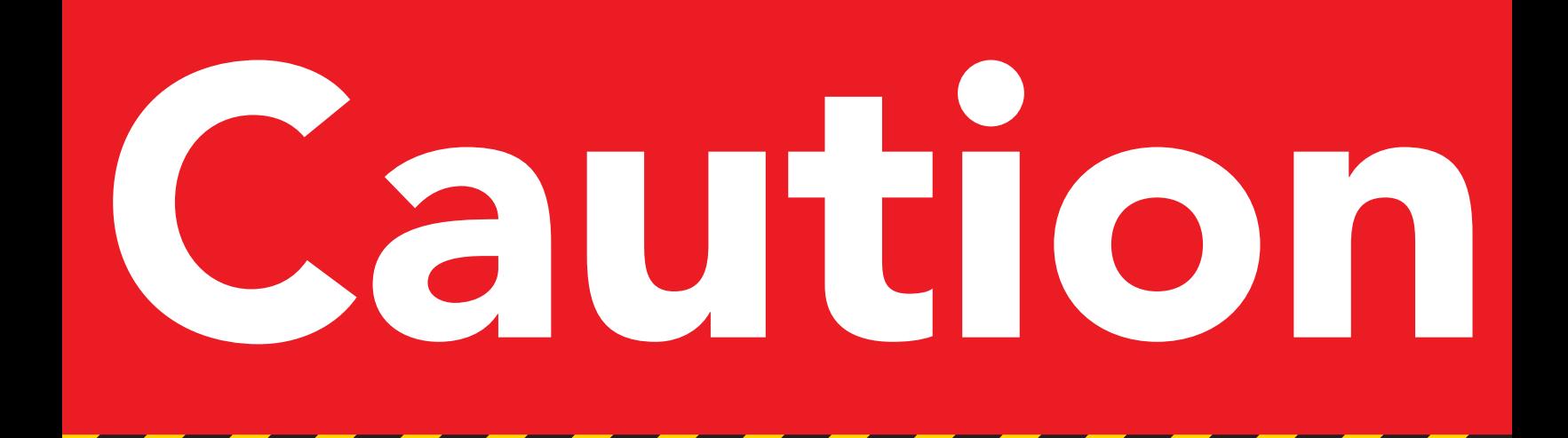

At full power the onboard LEDs are *VERY* bright. Do not look directly at the light without eye protection!

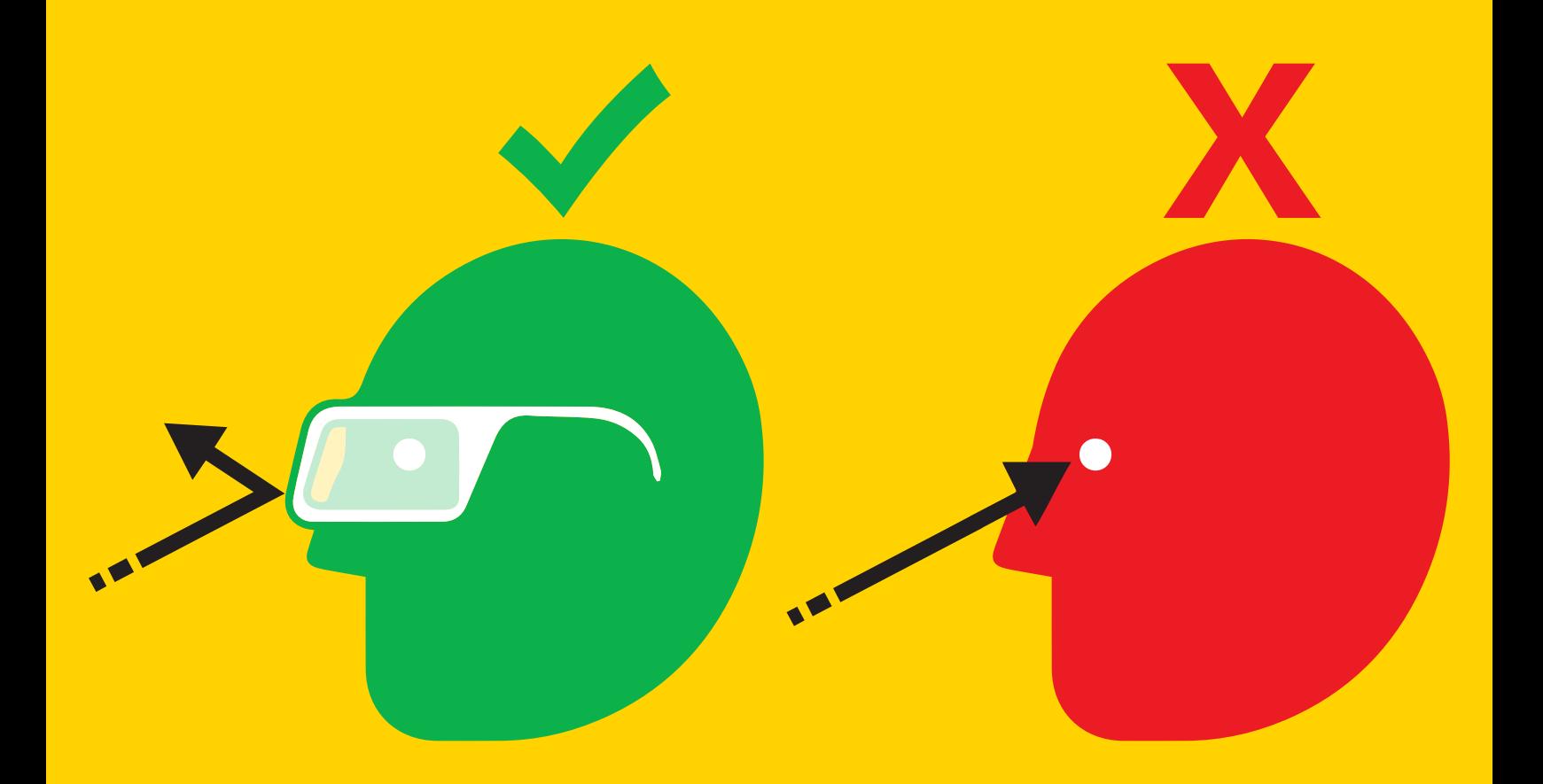

Minimum brightness =  $~400$  Lux Maximum brightness = ~*40,000* Lux at 5V (*36,000* Lux at 3.3V)

## Table of contents

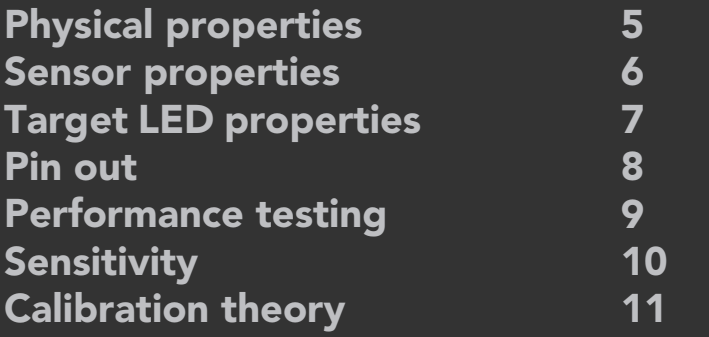

### **UART**

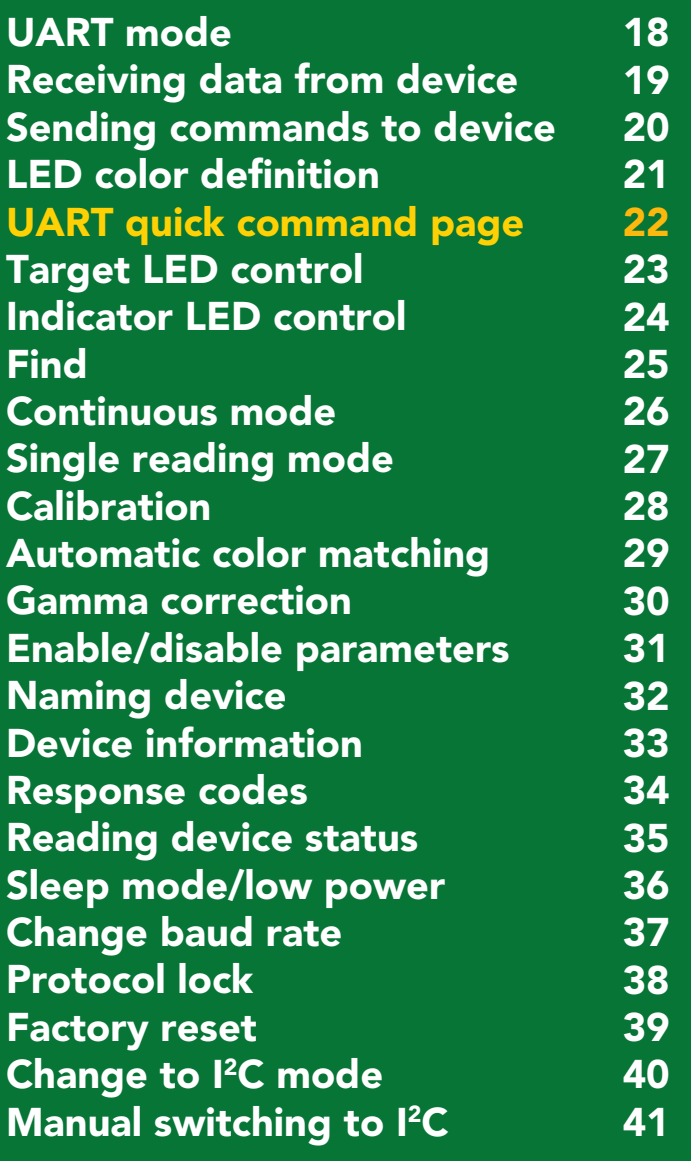

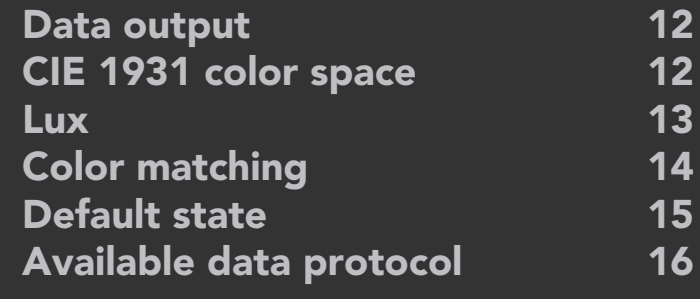

### I 2C

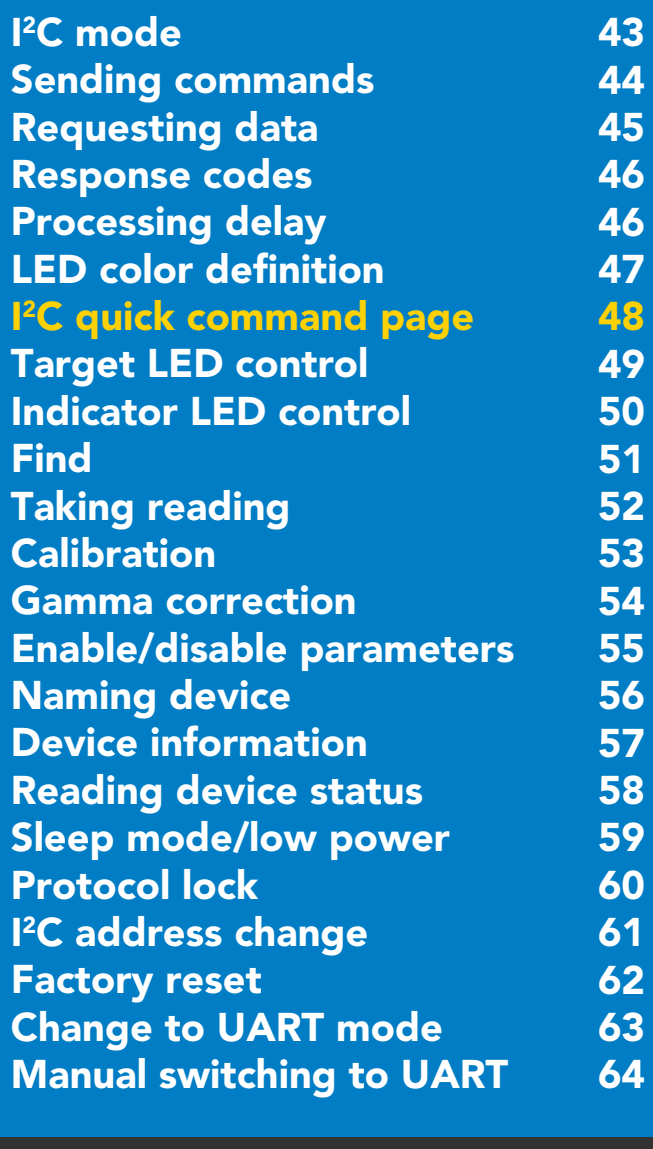

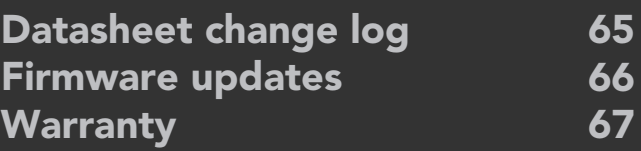

## <span id="page-4-0"></span>Physical properties

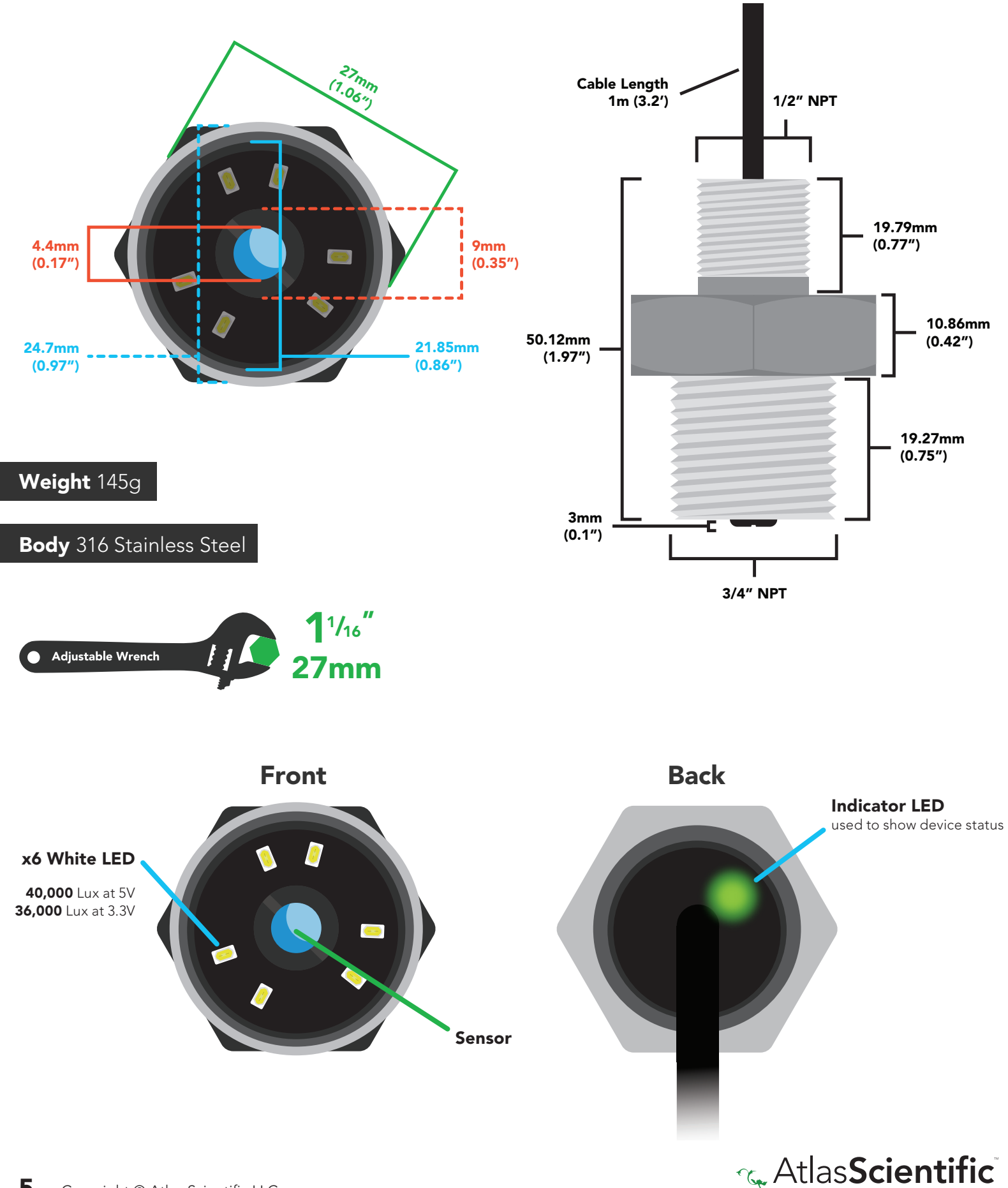

Environmental Robotics

## <span id="page-5-0"></span>Sensor properties

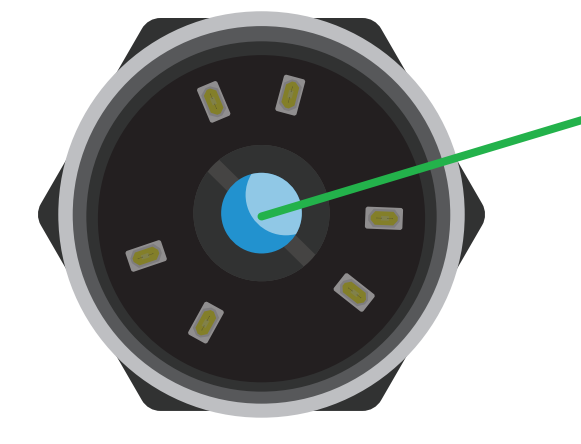

#### Sensor

The sensor detects colored light in the red, green and blue spectrum. It is least sensitive to blue light and most sensitive to red light.

**Sensitivity** 

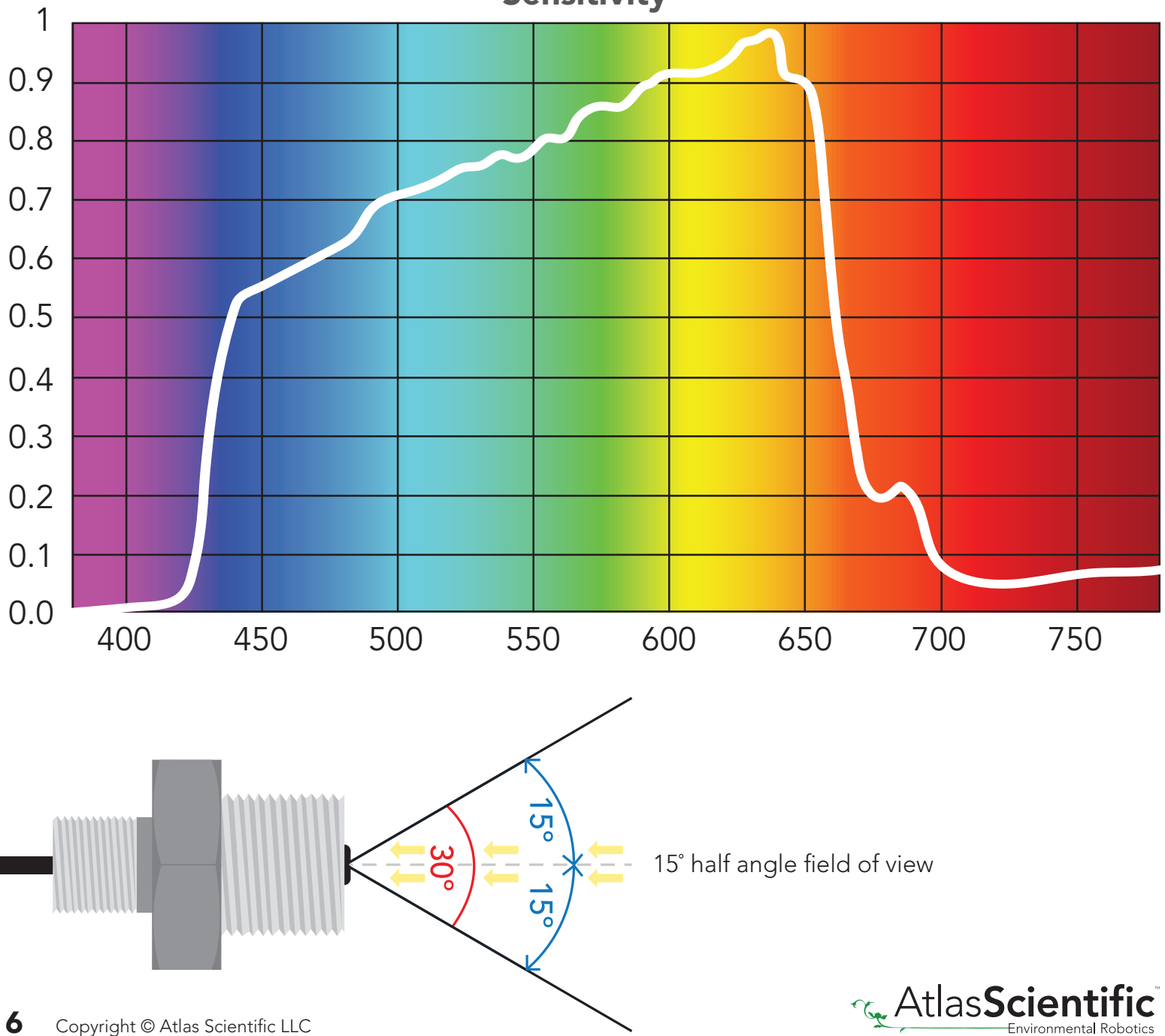

## <span id="page-6-0"></span>Target LED properties

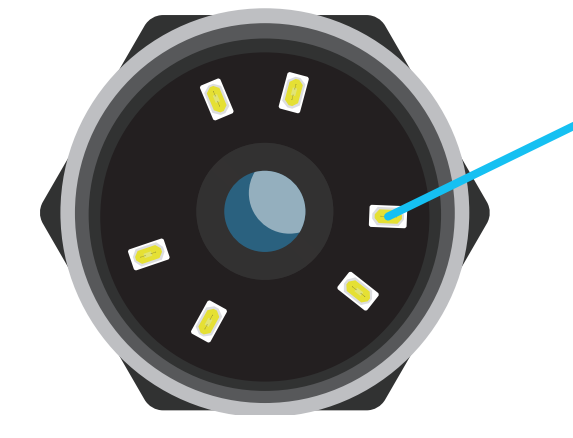

#### (5000K color temperature) x6 White LED

The spectrum output by the six onboard target LEDs is strongest in the blue spectrum and weakest in the red spectrum. This is the opposite of the color sensors sensitivity giving it the best possible color sensing performance.

> Target LED brightness Minimum ~400 Lux Maximum ~40,000 Lux

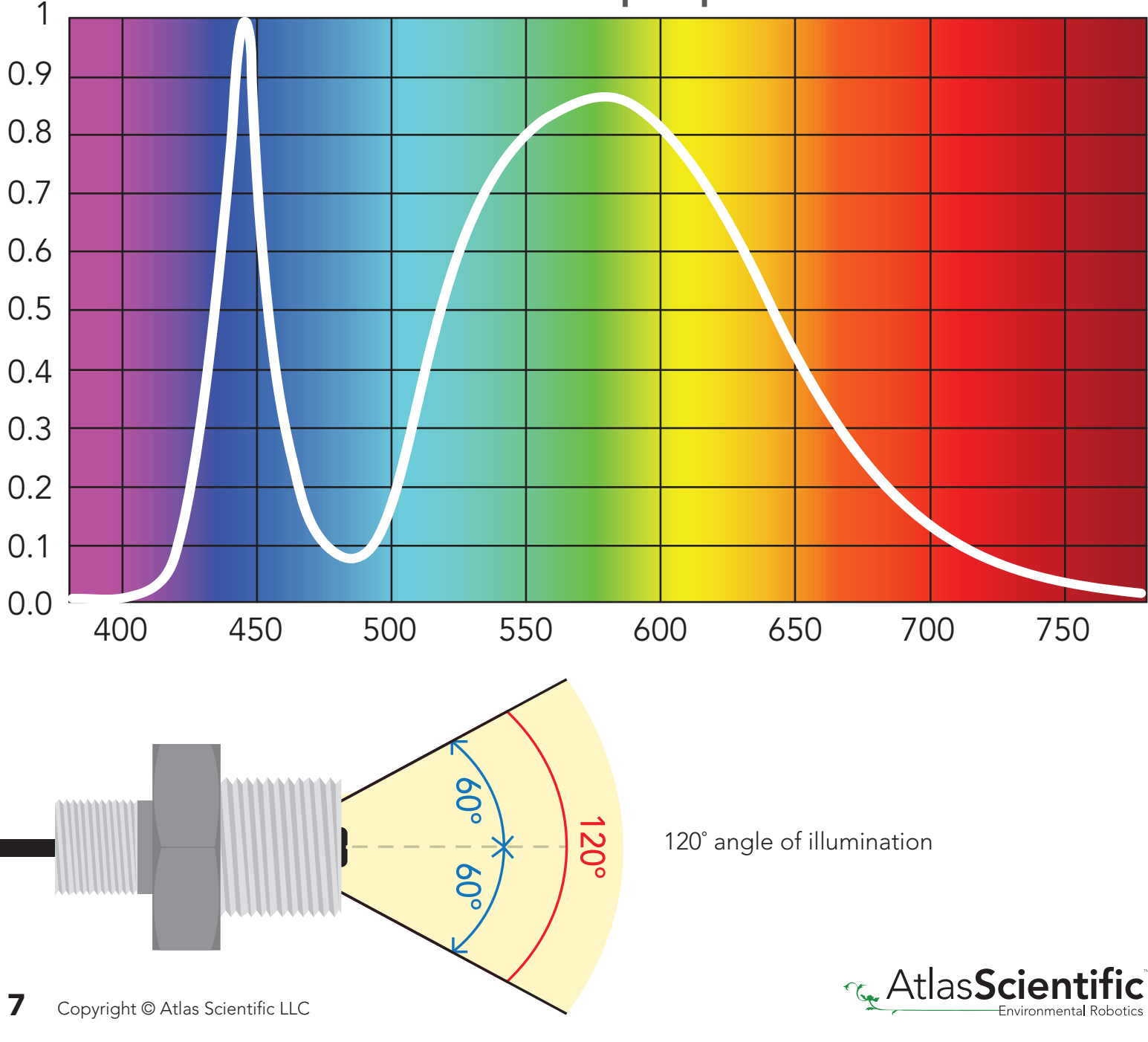

#### Onboard LEDs output spectrum

## <span id="page-7-0"></span>Pin out

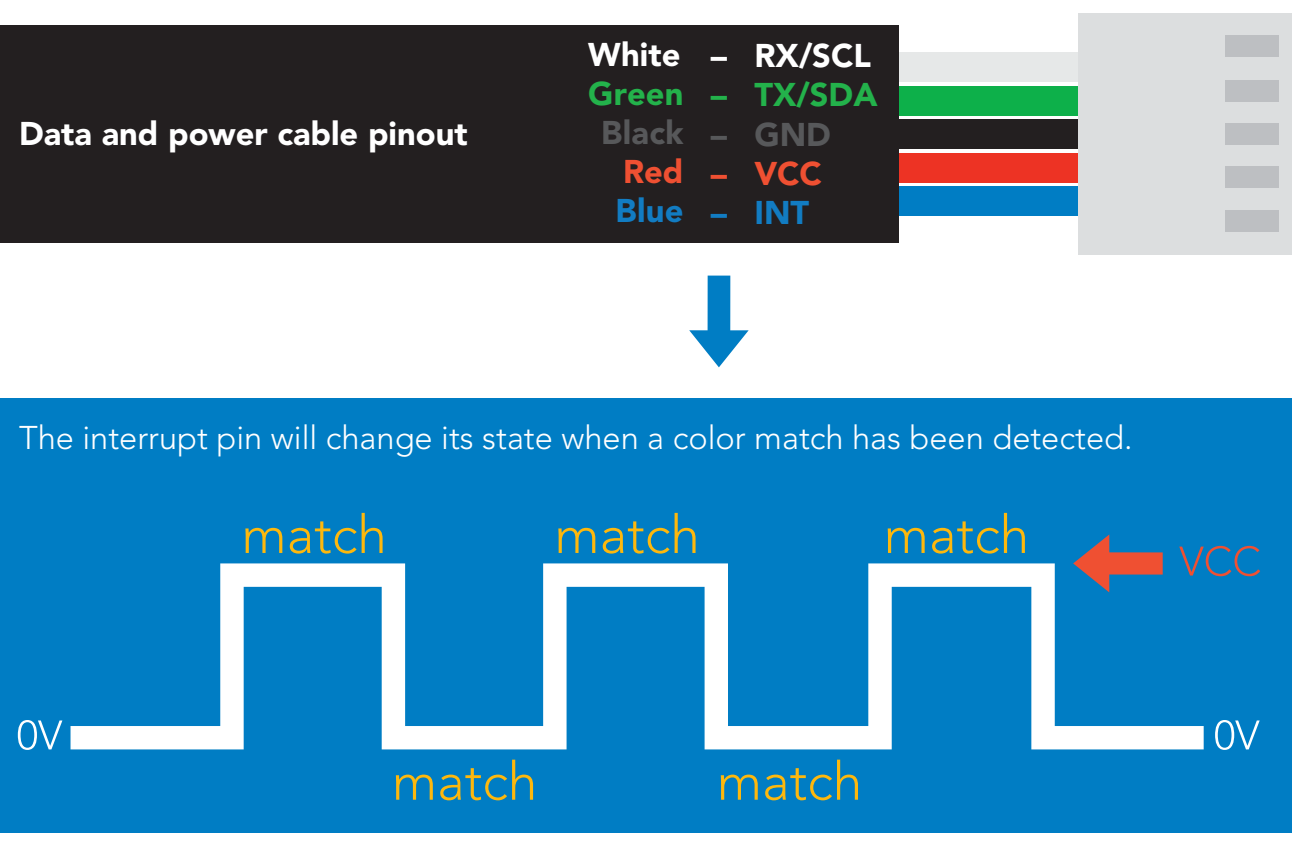

If unused leave INT floating. Do not connect INT to VCC or GND.

See page 29 to enable automatic color matching in UART mode.

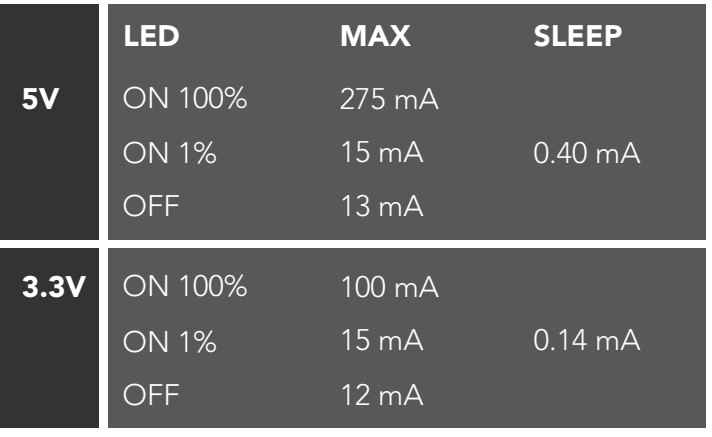

### Power consumption Absolute max ratings

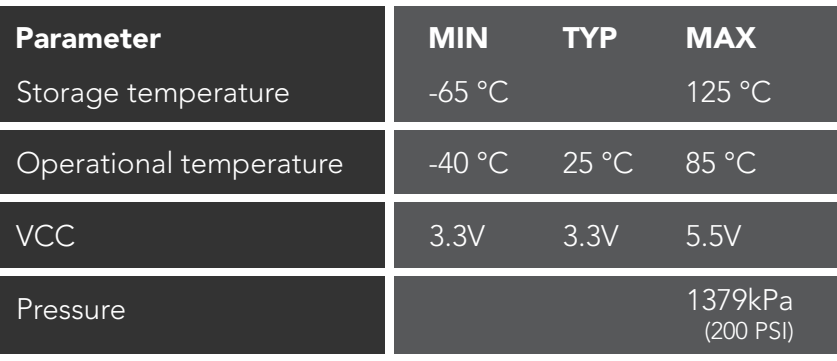

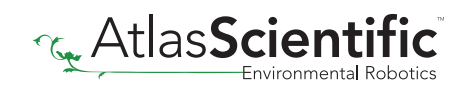

## <span id="page-8-0"></span>Performance testing

Color Sample Kodak™ Gray Card Plus Distance 2.5cm On-board LEDs 100% power VCC 5V

The color readings were displayed using the free software on the Atlas Scientific™ website located *[HERE](https://www.atlas-scientific.com/files/EZO-RGB-how-to-view-rgb-output-on-your-computer.pdf)*.

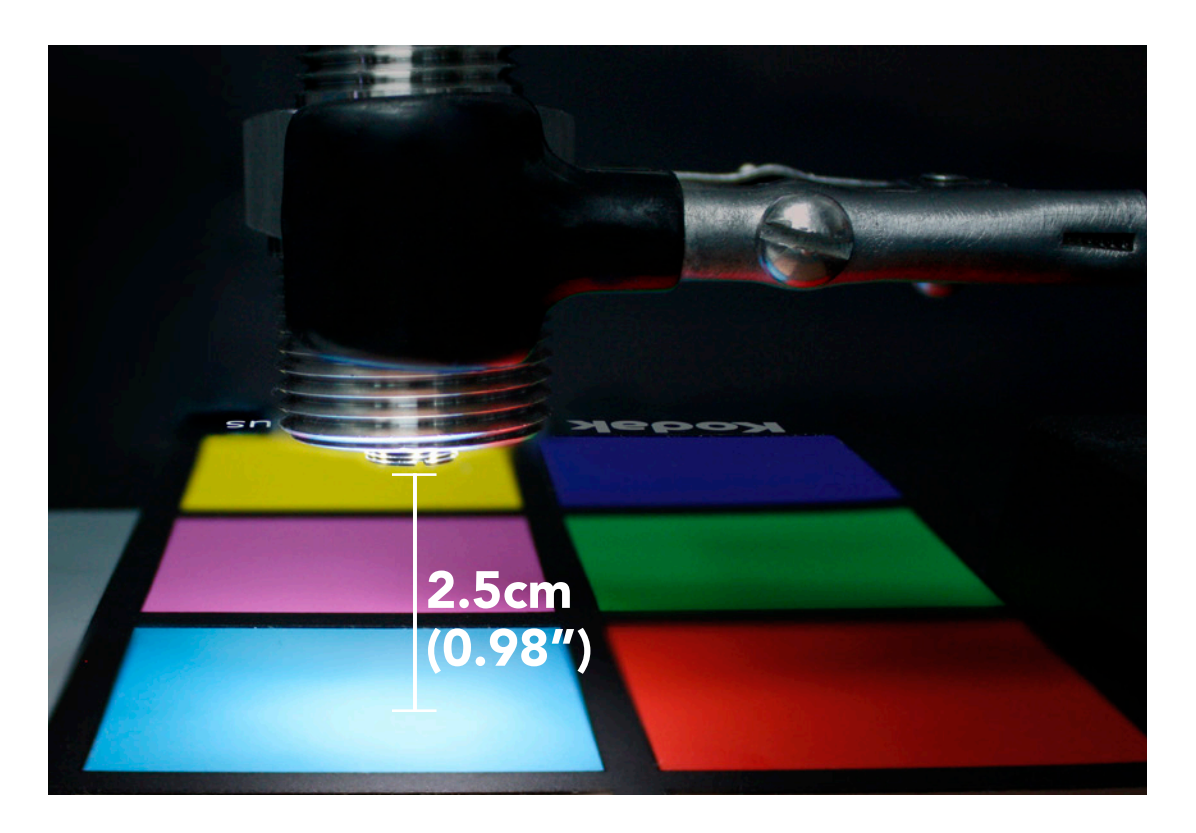

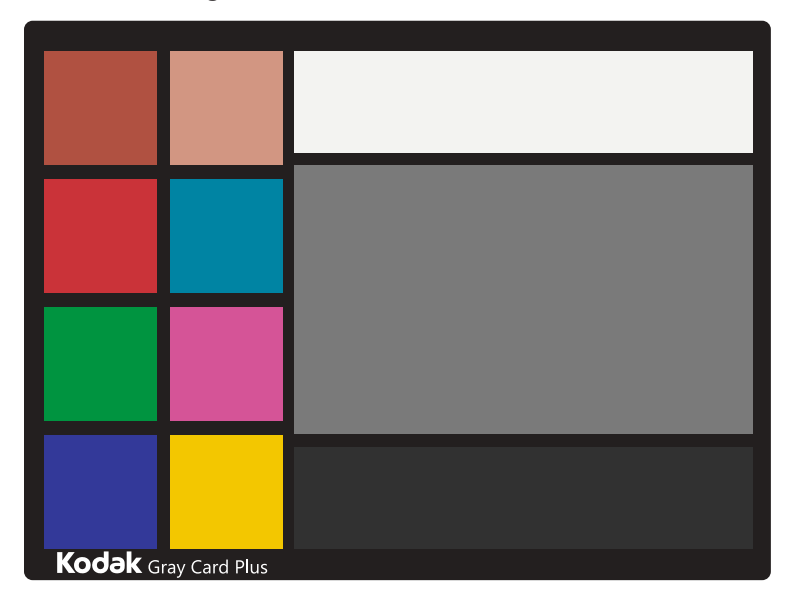

Kodak™ Gray Card Plus **Matter Color Color output from the EZO-RGB** Matter of A

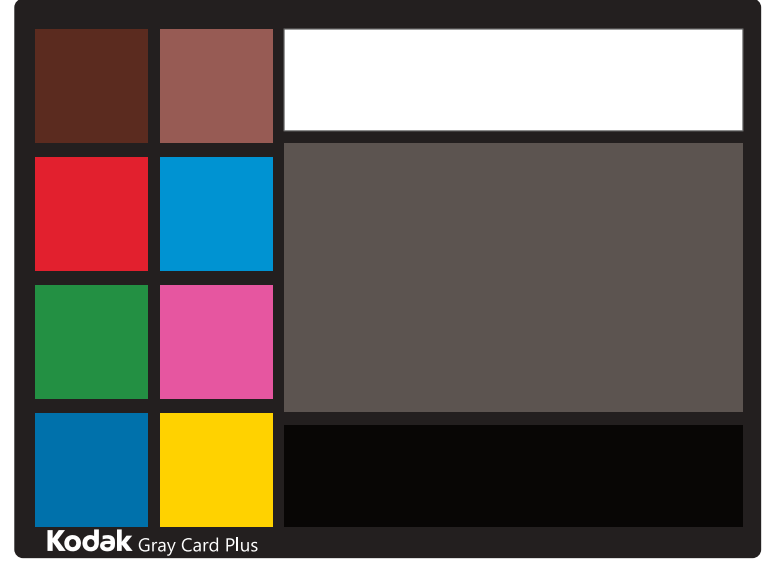

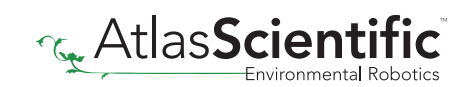

## <span id="page-9-0"></span>Sensitivity

As the EZO-RGB™ color sensor is placed further away from the target object, its ability to detect color is diminished. At distances greater than *45cm* most colors become varying shades of gray.

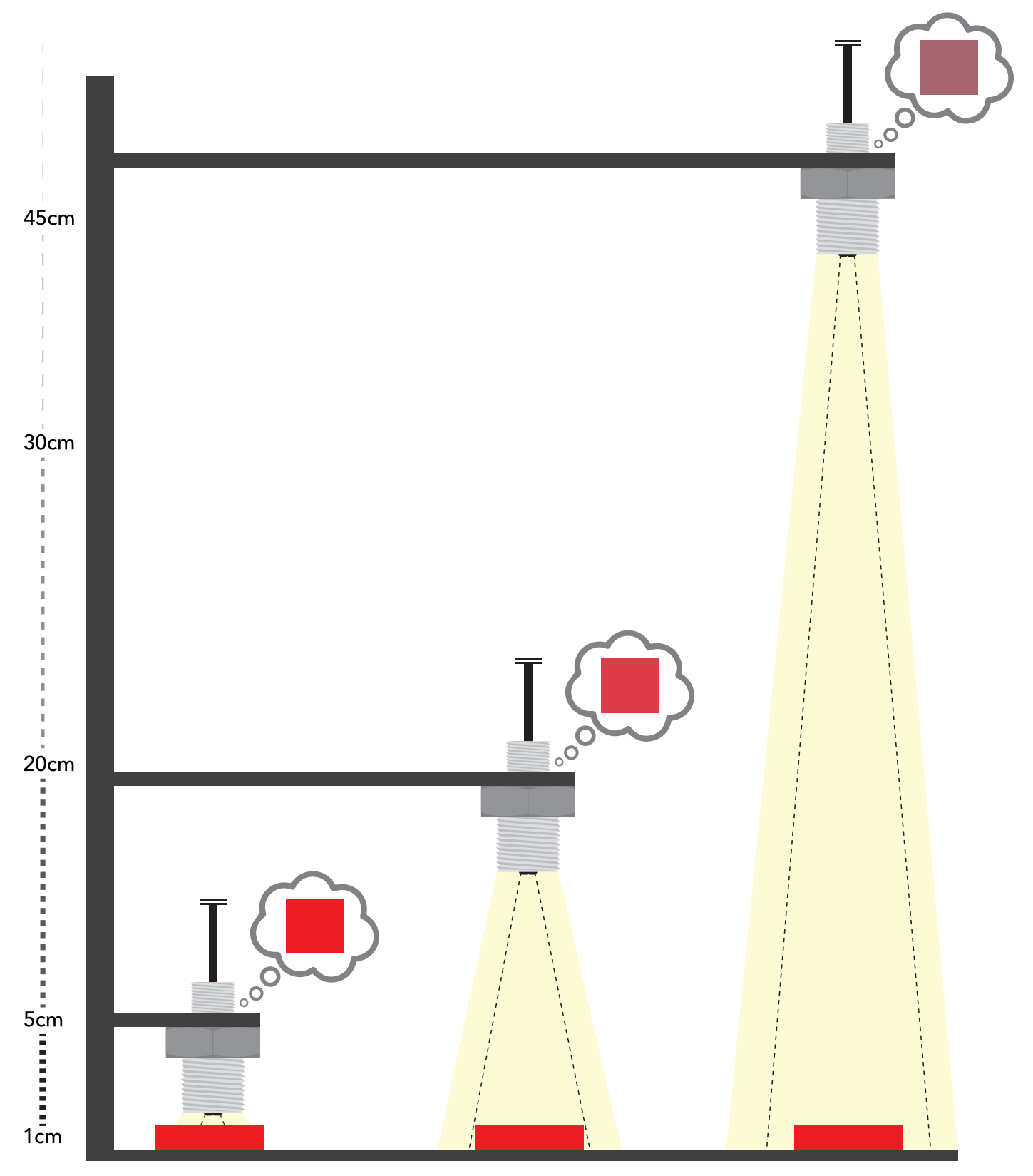

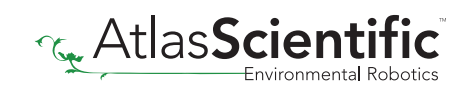

## <span id="page-10-0"></span>Calibration theory

The EZO-RGB™ color sensor is designed to be calibrated to a white object at the maximum brightness the object will be viewed under. In order to get the best results Atlas Scientific strongly recommends that the sensor is mounted into a fixed location. Holding the sensor in your hand during calibration will decrease performance.

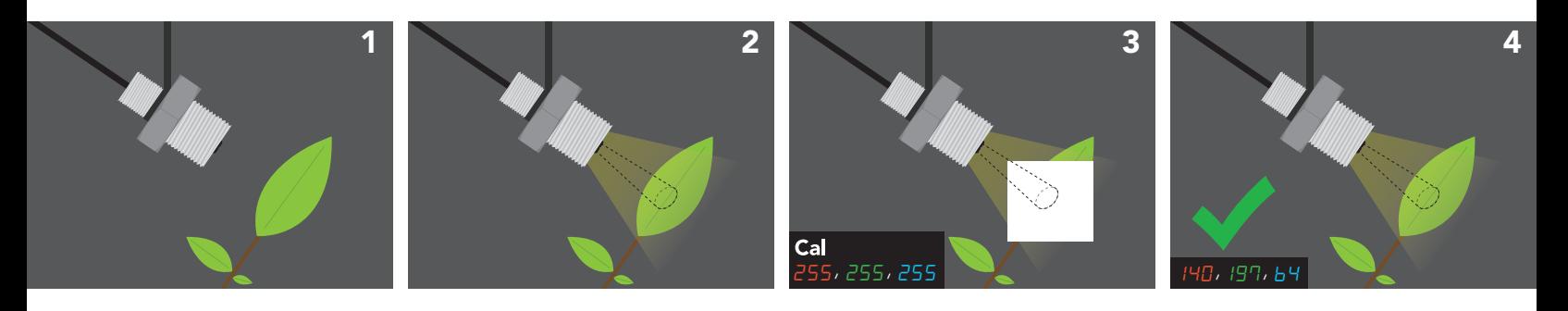

- 1. Embed the EZO-RGB™ color sensor into its intended use location.
- 2. Set LED brightness to the desired level.
- **3.** Place a white object in front of the target object and issue the calibration command "Cal".
- 4. A single color reading will be taken and the device will be fully calibrated.

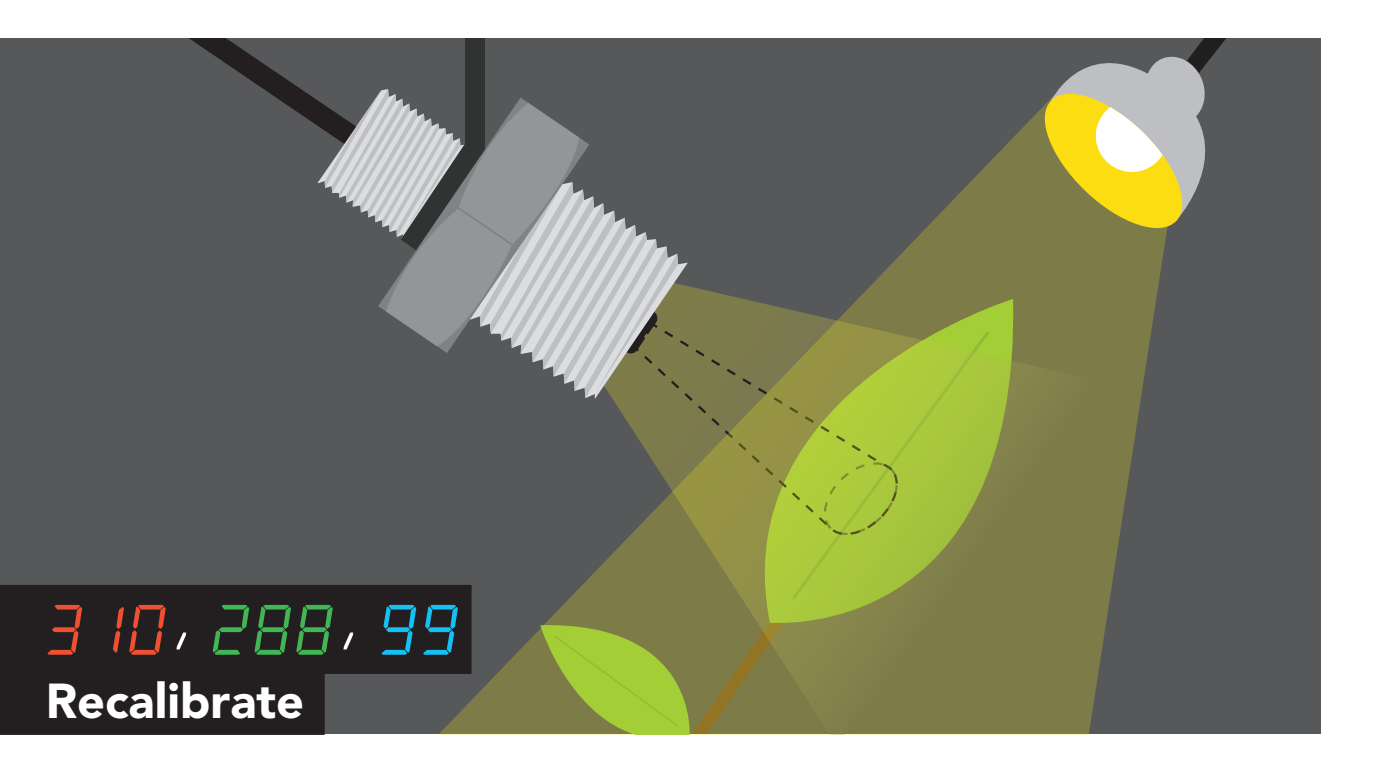

The RGB output has a three comma separated value, ranging from 0-255. However, It is possible to get RGB readings where one, or all of the values are greater than 255. This is because brightness is encoded in a RGB reading, if the subject being viewed is brighter than the calibrated brightness, the RGB values can go above 255. If this happens, the EZO-RGB™ Embedded Color Sensor needs to be re-calibrated for the correct brightness.

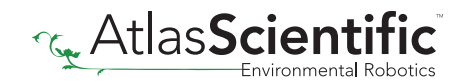

### <span id="page-11-0"></span>Data output

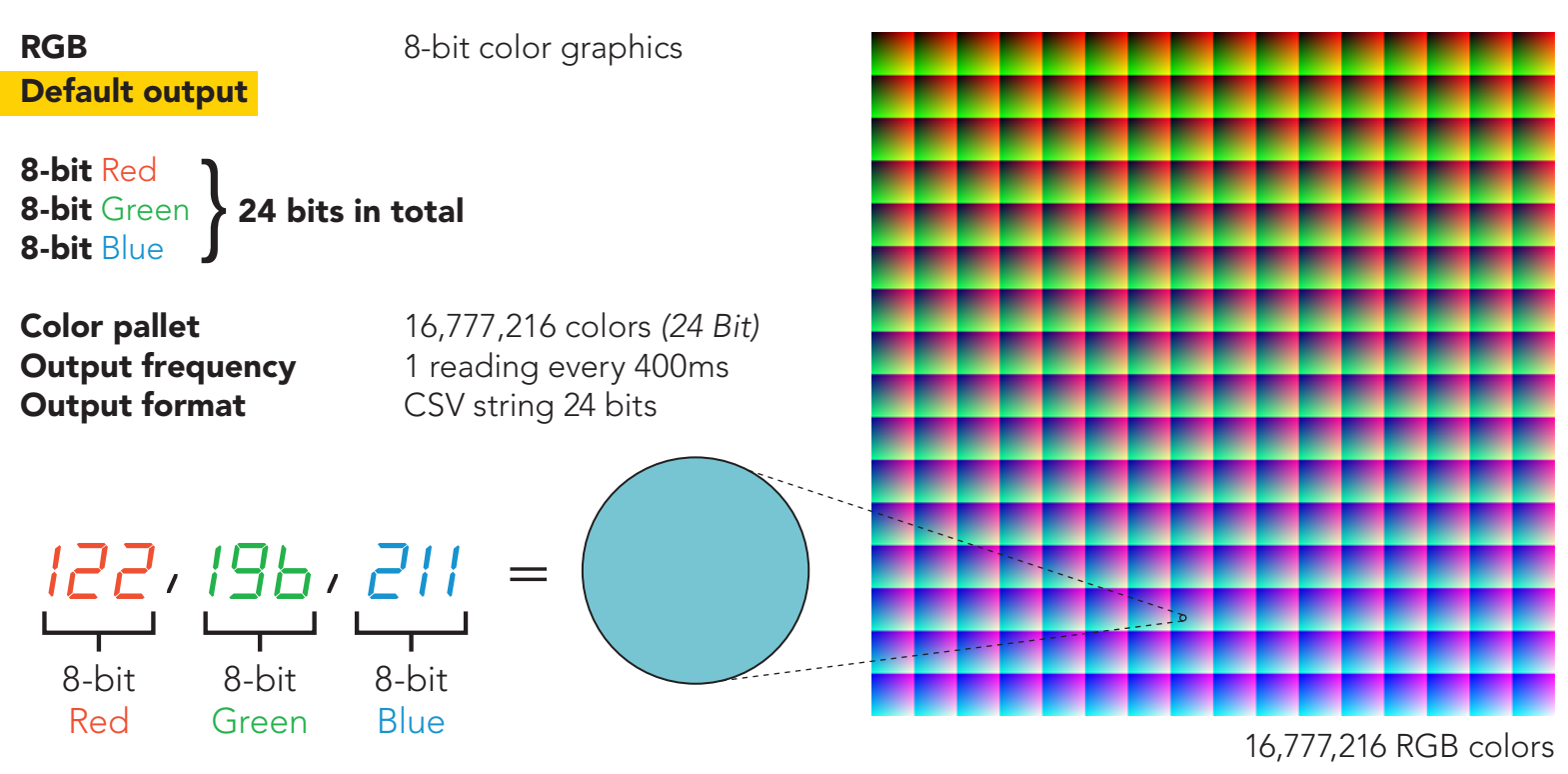

## CIE 1931 color space

Human perception of color is not the same as a sensors perception of color. The CIE output is a representation of human color perception, while the RGB output is a representation of machine perception. While the two are close, they are not the same.

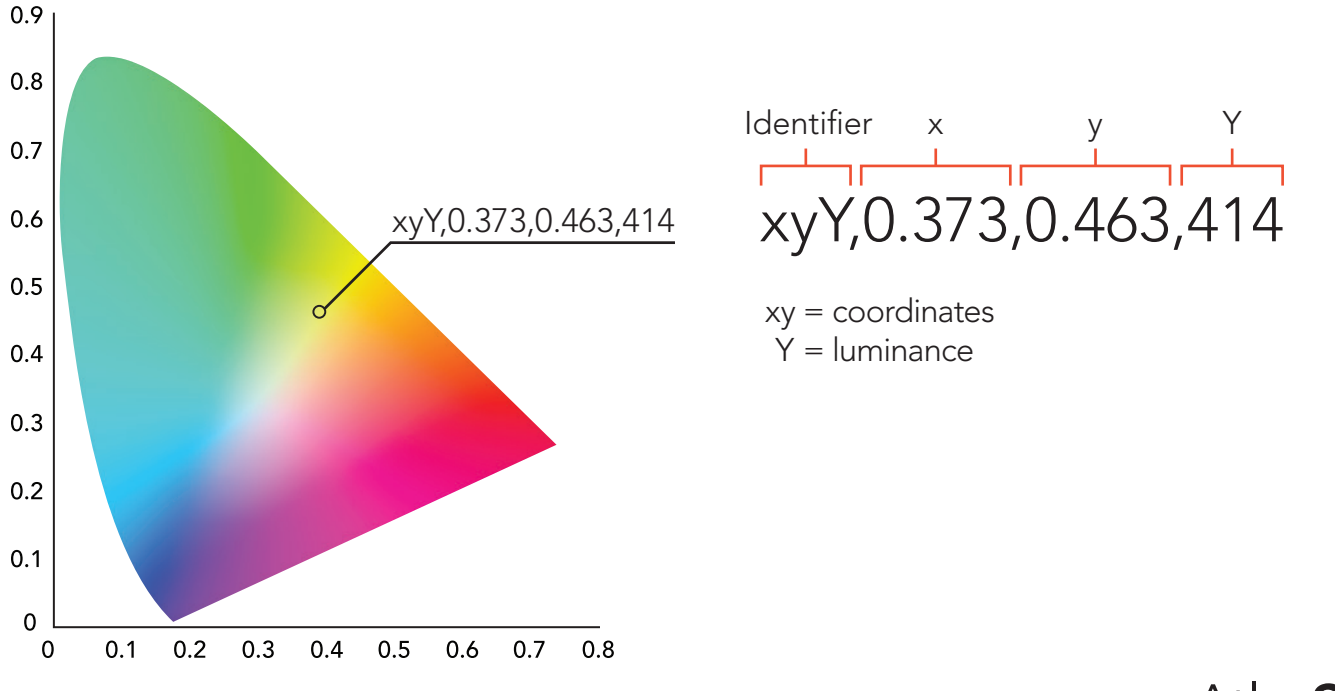

### <span id="page-12-0"></span>Lux

Lux is a measure of light intensity as perceived by the human eye. The lux output has a comma separated identifier "Lux" followed by a single integer value from 0 - 65535. Lux readings will be effected by the sensors position.

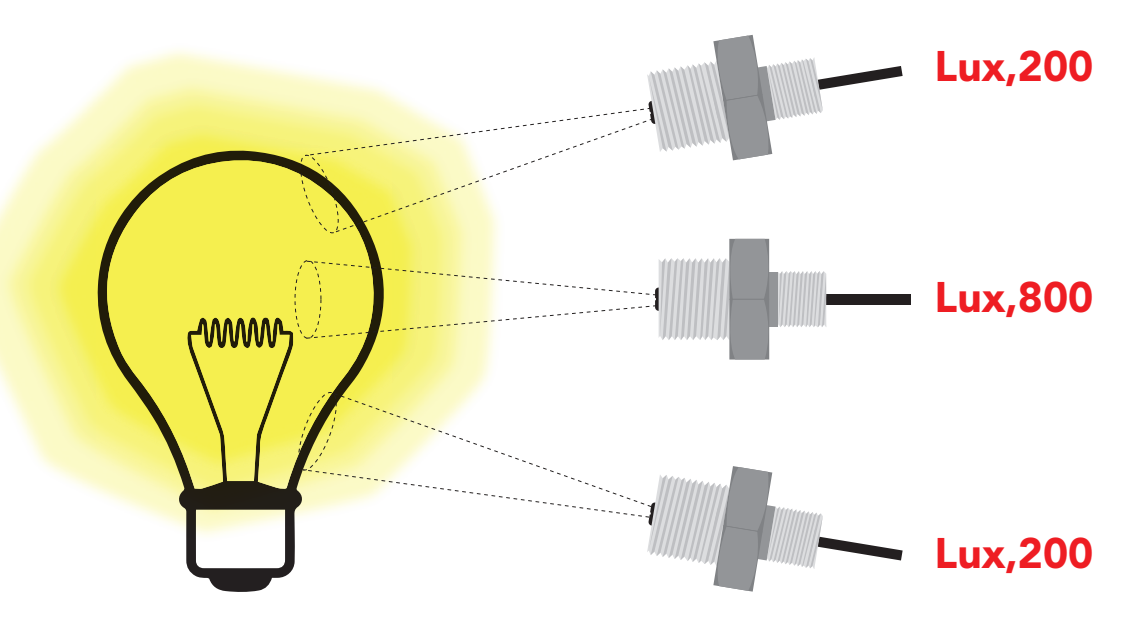

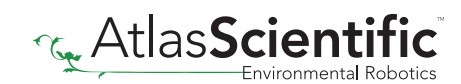

## <span id="page-13-0"></span>Color matching

The EZO-RGB™ can indicate when a preset color is detected.

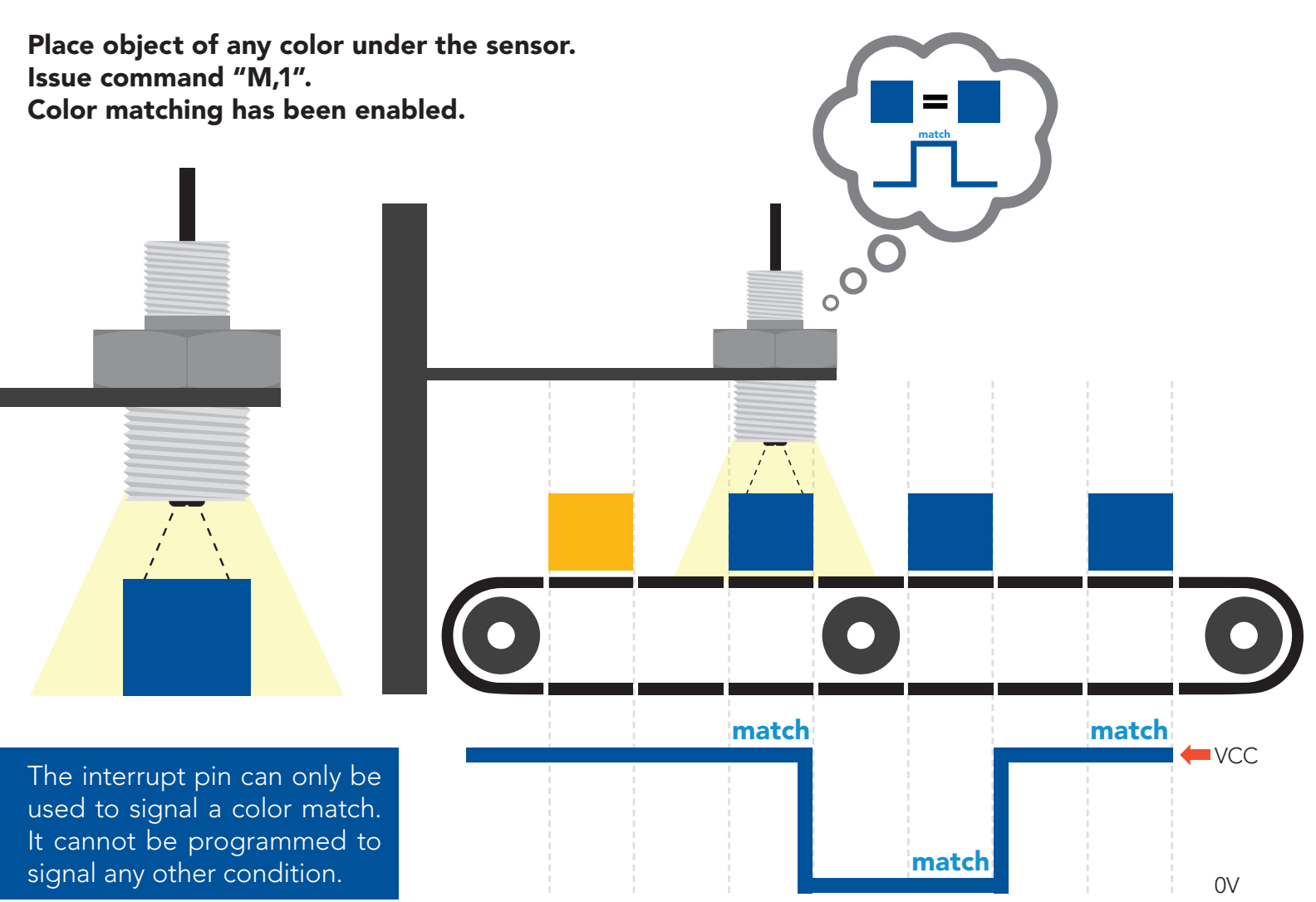

When a color match has been detected the reading will be appended with "\*M" and the interrupt pin will change its state.

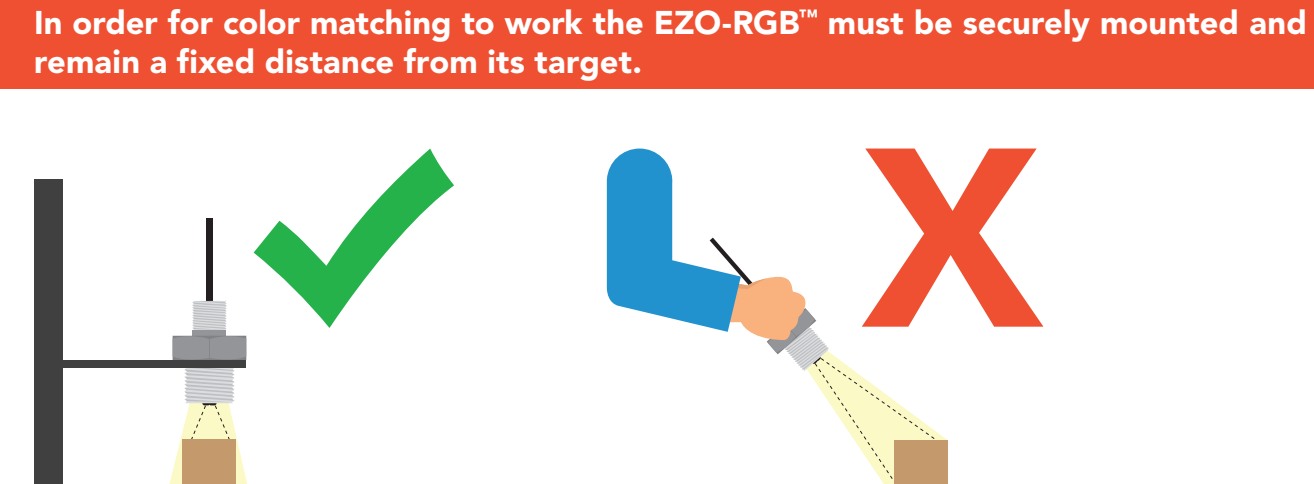

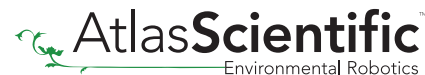

14 Copyright © Atlas Scientific LLC

## <span id="page-14-0"></span>Default state **Baud 9,600** UART mode

Readings

Speed

continuous 400 milliseconds LED **CED CED CED CED CED CED CED CED CED CED CED CED CED CED** 

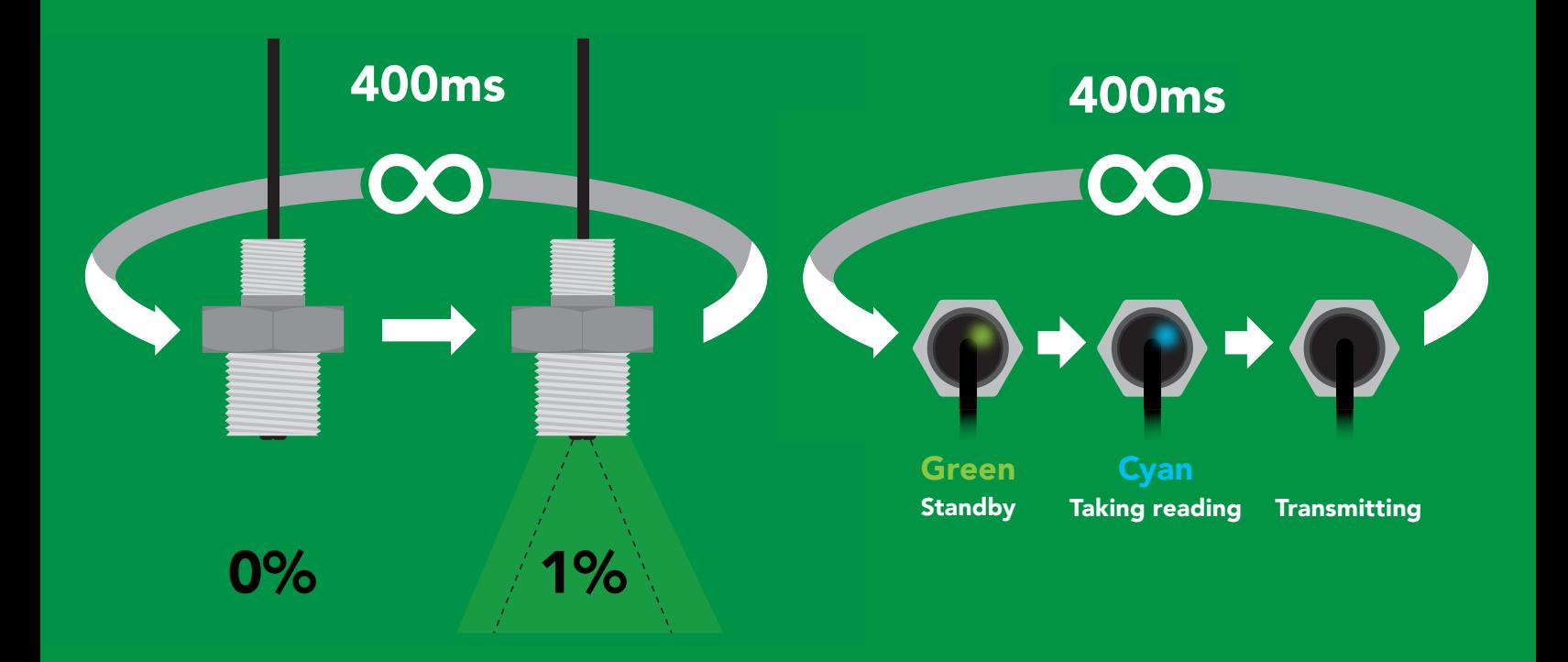

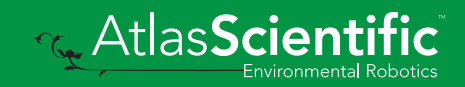

<span id="page-15-0"></span>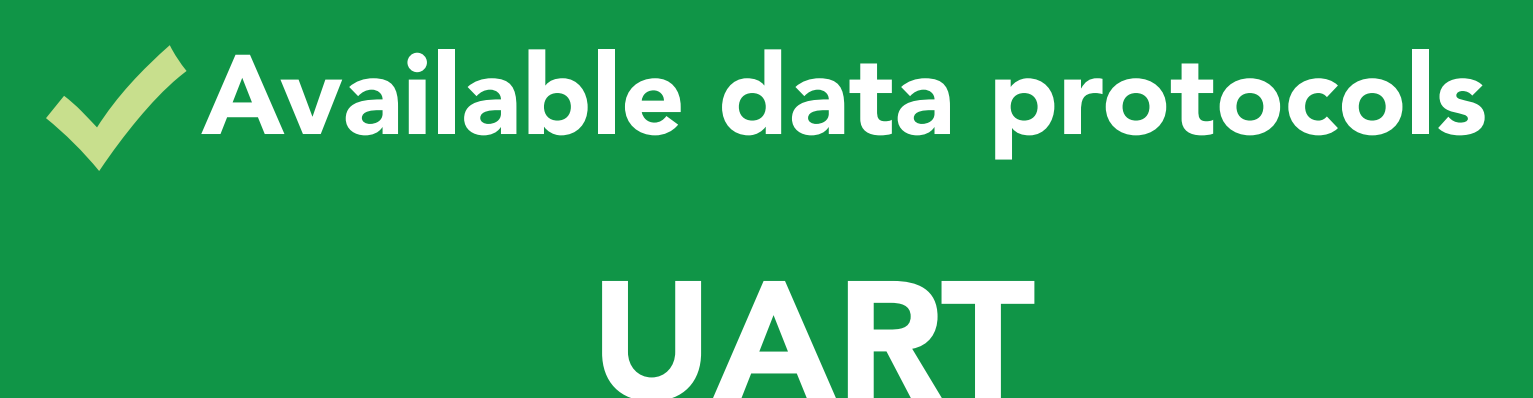

default

## $12C$

## Unavailable data protocols SPI Analog RS-485 Mod Bus 4–20mA **AtlasScient**

16 Copyright © Atlas Scientific LLC

# UART mode

#### Settings that are retained if power is cut

Automatic color matching Baud rate Calibration Continuous mode Device name Enable/disable parameters Enable/disable response codes LED control

#### Settings that are *NOT* retained if power is cut

Sleep mode

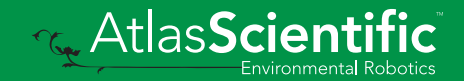

<span id="page-17-0"></span>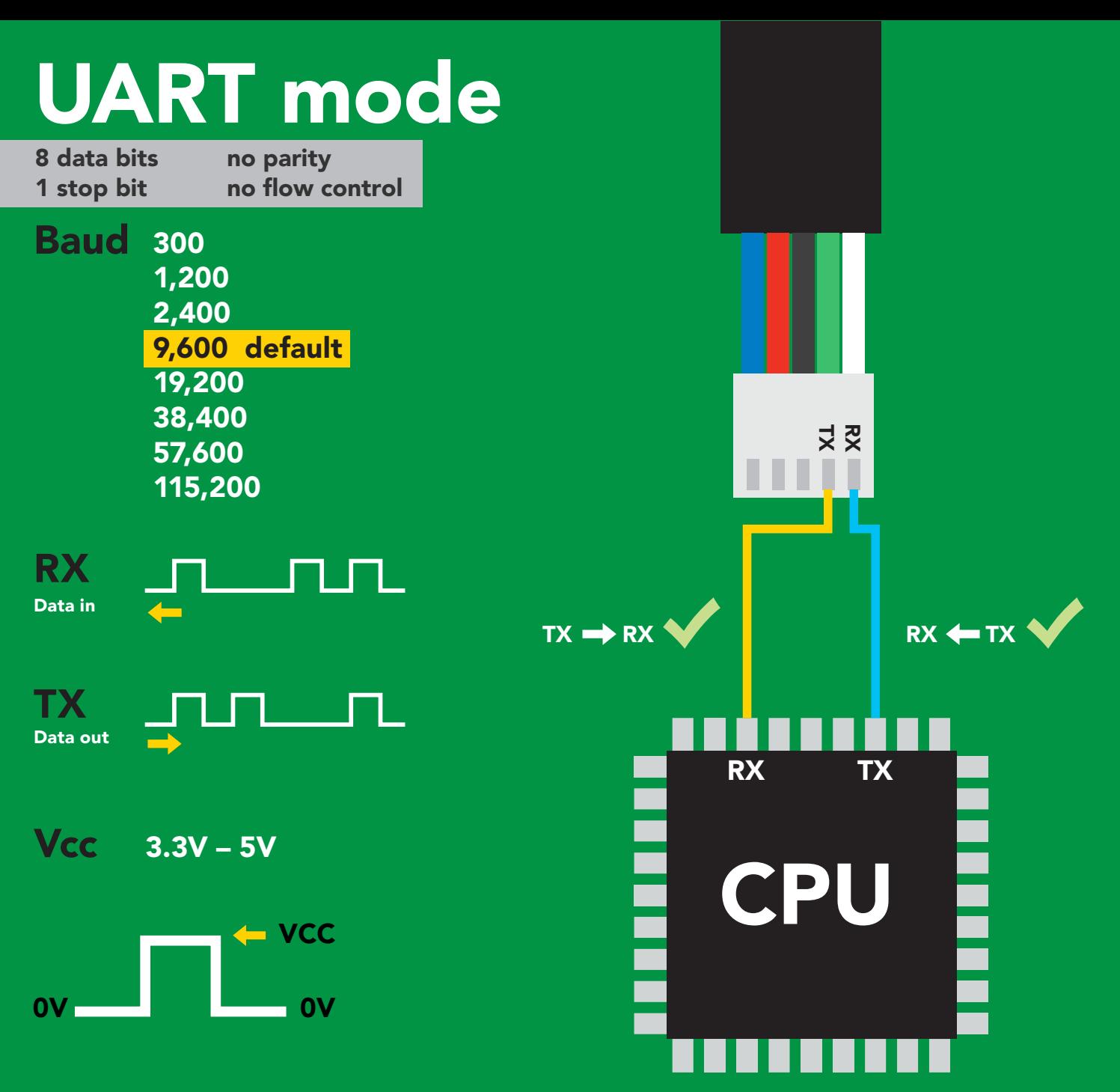

### Data format

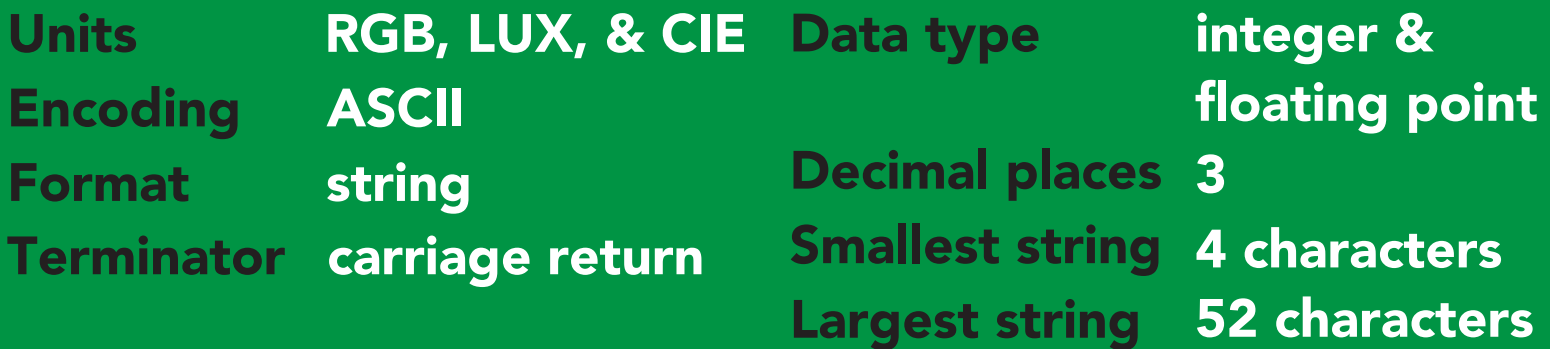

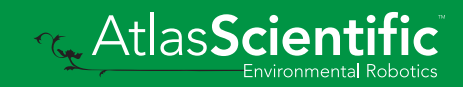

<span id="page-18-0"></span>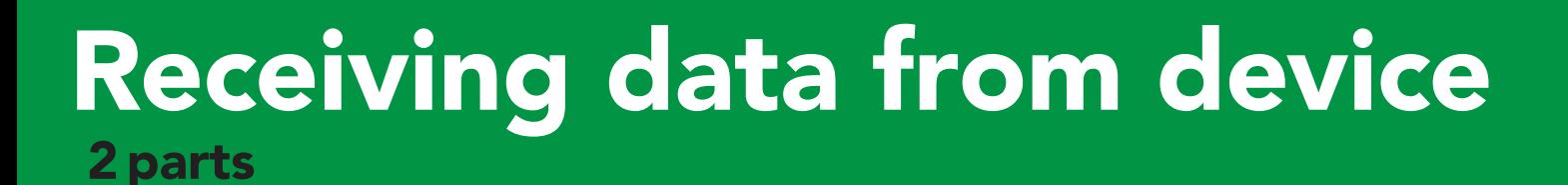

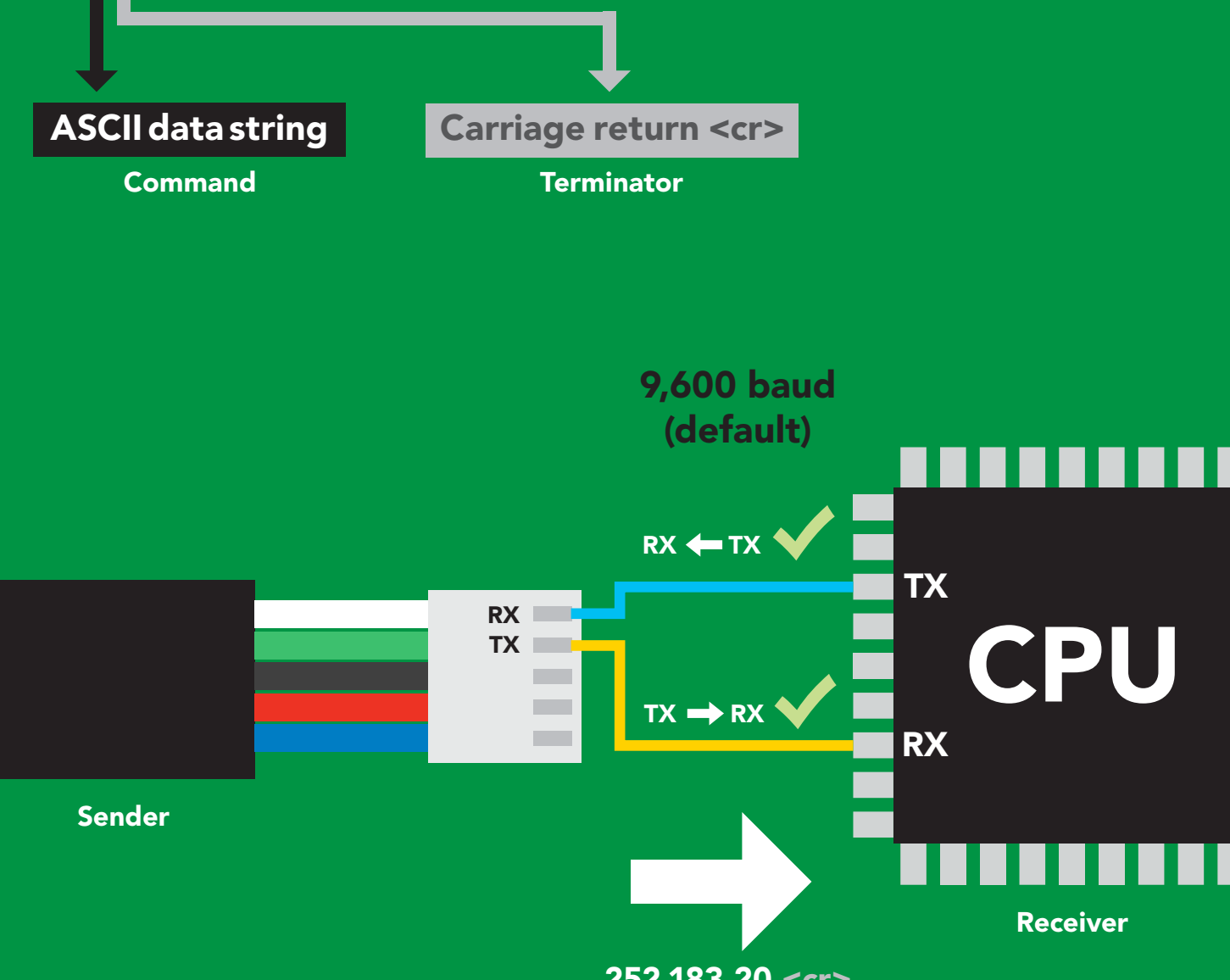

252,183,20 <cr>

#### Hex: Dec: ASCII: 2 5 2 , 1 8 3 32 35 32 2C 31 38 33 2C 32 30 50 | 53 | 50 | 44 | 49 | 56 | 51 | 44 | 50 | 48 0D 13 **Advanced** 5 <mark>| 2 | , | 1 | 8 | 3 | , | 2 | 0 |</mark><cr>

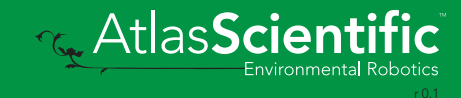

### <span id="page-19-0"></span>2 parts Sending commands to device

#### Command (not case sensitive)

Carriage return <cr>

ASCII data string

**Terminator** 

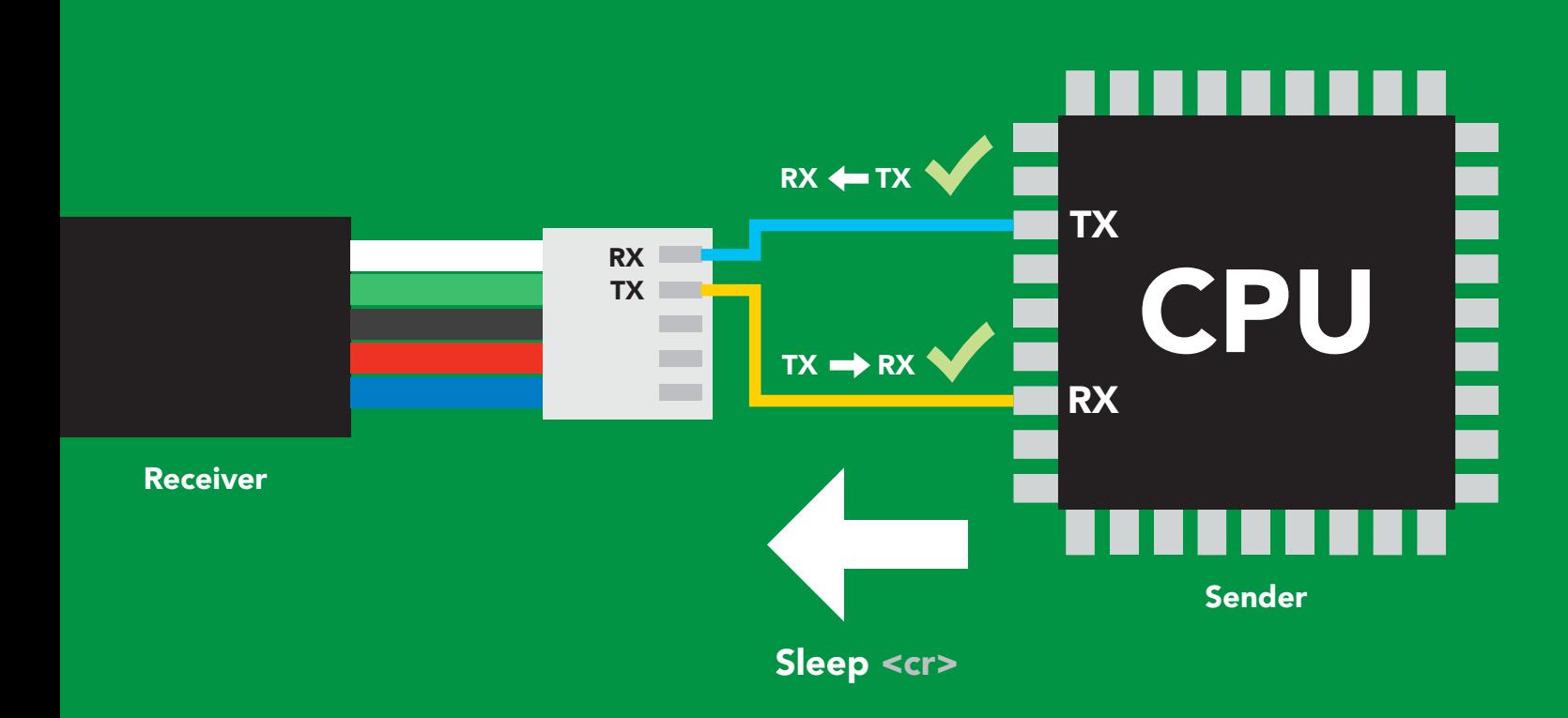

### Advanced

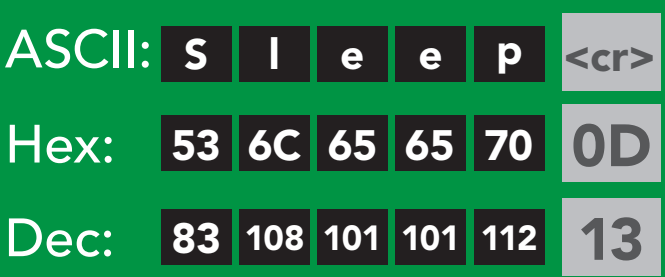

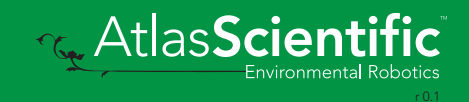

## <span id="page-20-0"></span>Indicator LED definition

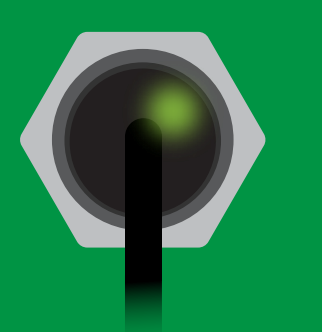

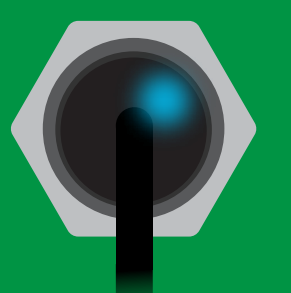

Green UART standby Cyan Taking reading Purple

**Changing** I 2C address

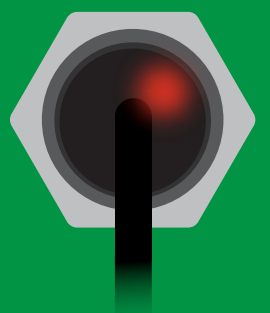

Command not understood

**White** Find

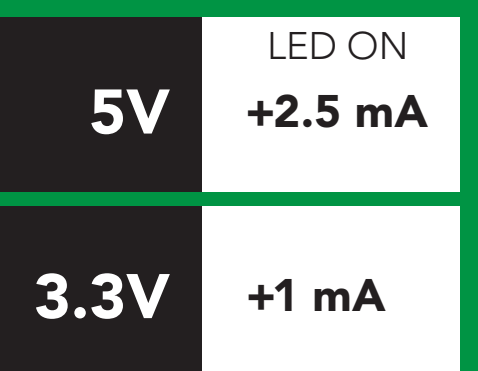

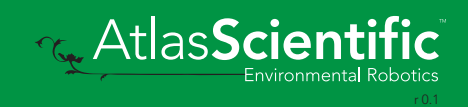

### <span id="page-21-0"></span>command quick reference UART mode

All commands are ASCII strings or single ASCII characters.

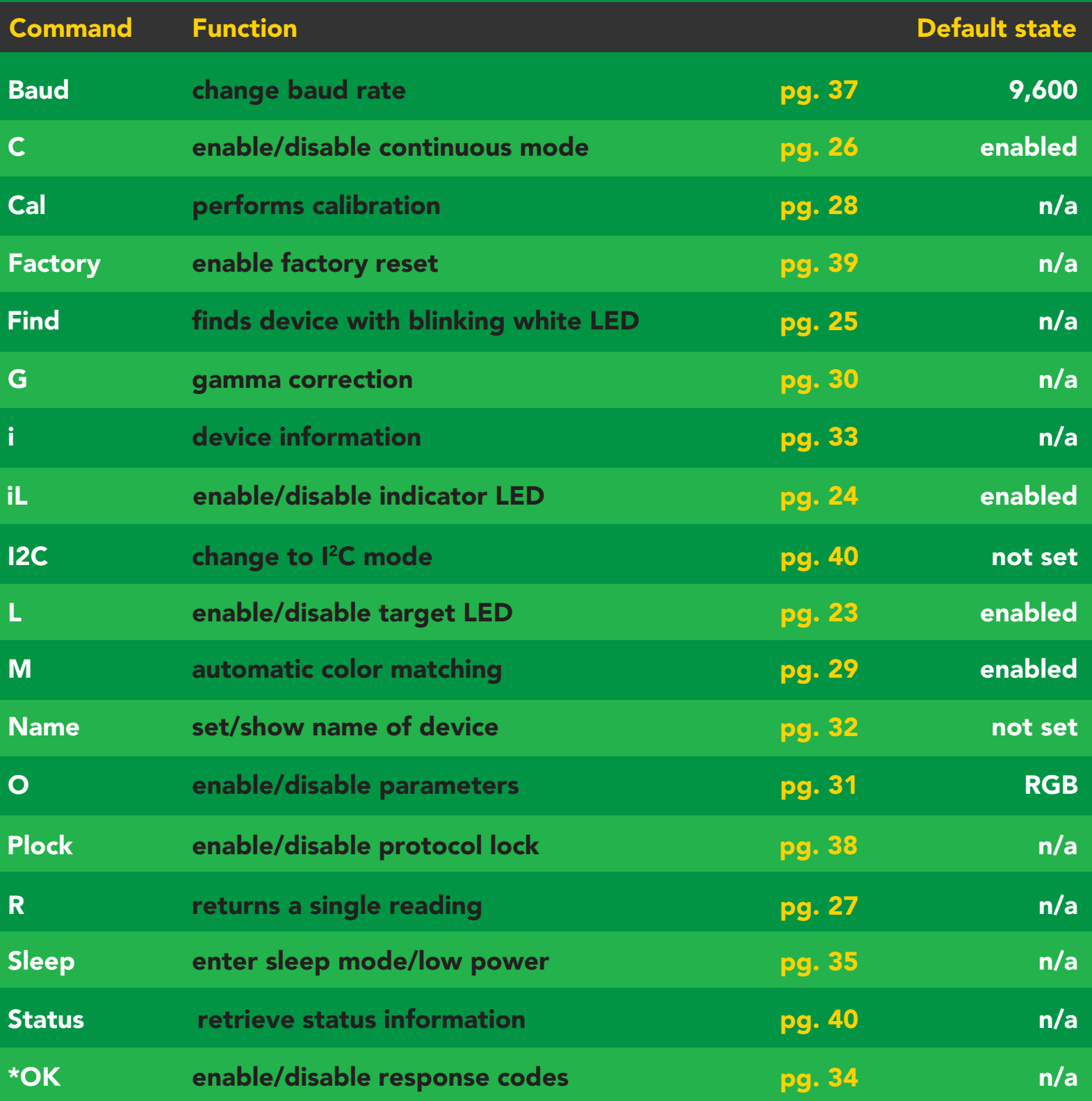

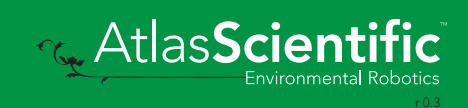

### <span id="page-22-0"></span>Target LED control

### L,% < < r> set target LED brightness L,%,T <cr> set target LED brightness/trigger target LED L,? <cr> target LED state on/off? only when a reading is taken *(power saving)* Command syntax  $L,32 < c$ r>  $\star$ OK <cr>  $L, 14, T << r >$  $L, ? < c$ r> \*OK <cr> Example Response \*OK <cr> ?L, %, [T] <cr> <cr> <cr> <cr> % represents the percentage of target LED brightness. (any number from 0 – 100)  $*$ OK < $\alpha$  target LED set to 32% brightness. target LED set to 14% brightness, and will only turn on when a reading is taken. 0% 32% 100%  $L,32 < c$ r>

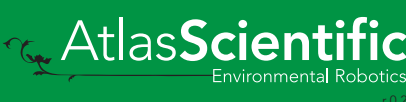

### <span id="page-23-0"></span>Indicator LED control

### Command syntax

- iL,1 <cr> indicator LED on <mark>default</mark>
- iL,0 <cr> Indicator LED off
- iL,? <cr> Indicator LED state on/off?

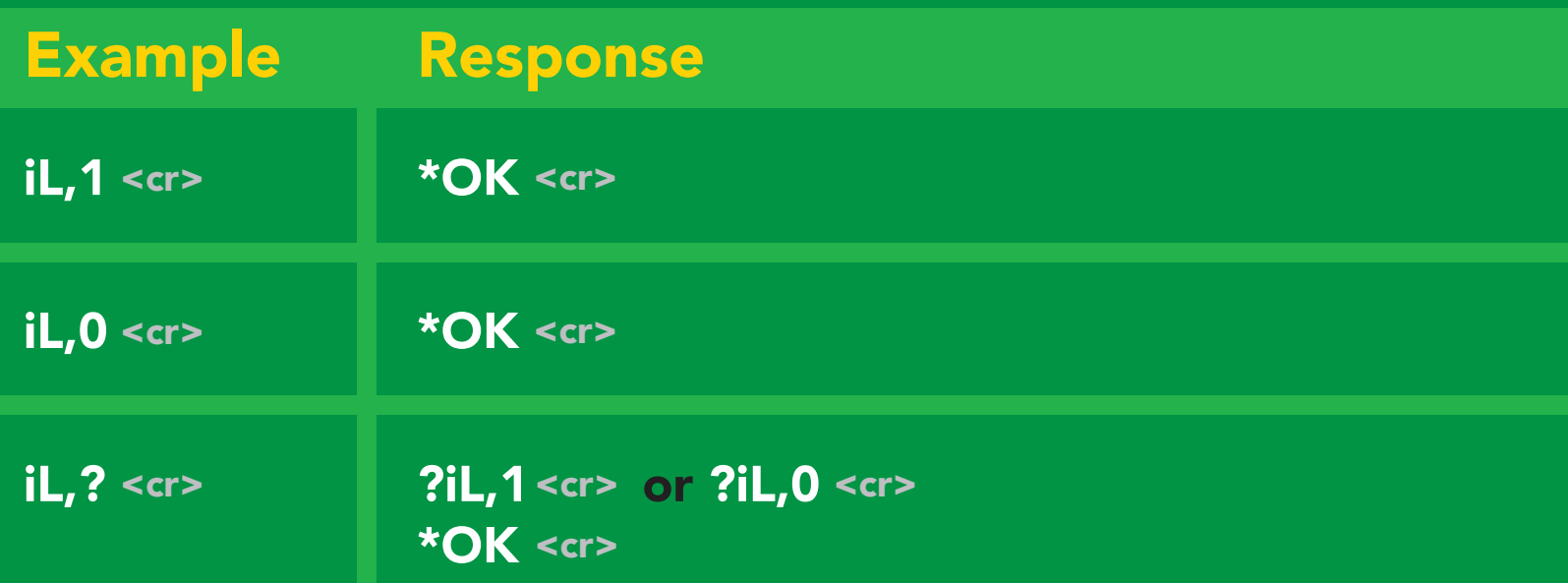

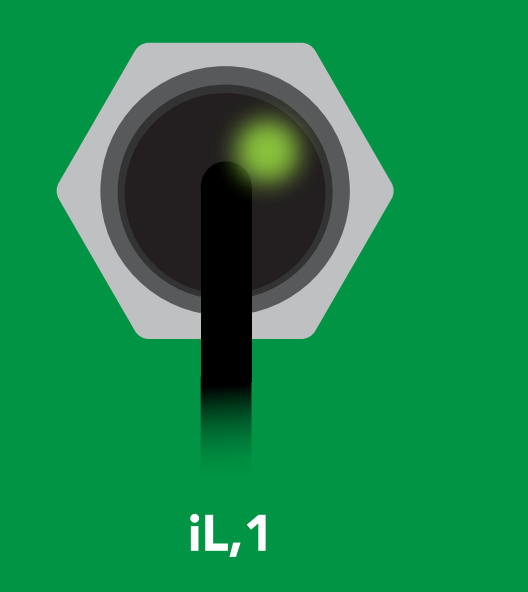

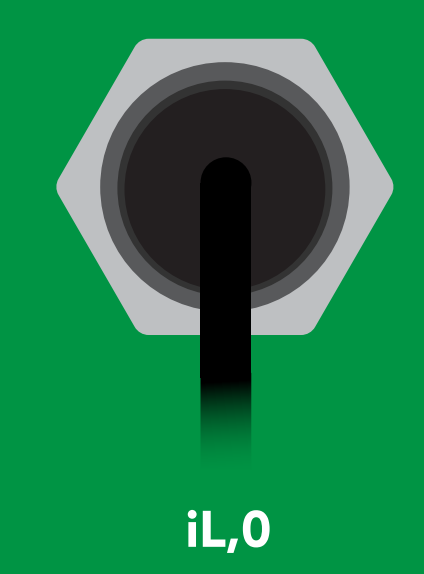

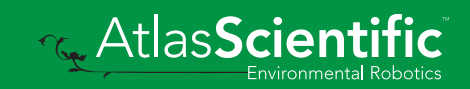

<span id="page-24-0"></span>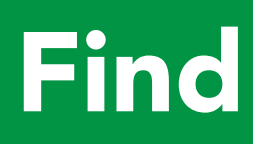

Command syntax

This command will disable continuous mode Send any character or command to terminate find.

Find <cr> LED rapidly blinks white, used to help find device

Find <cr> **Find <cr>
Find <cr>
Allent** Example Response

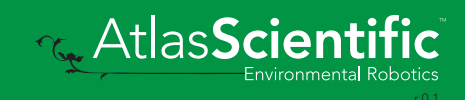

### <span id="page-25-0"></span>Continuous mode

### Command syntax

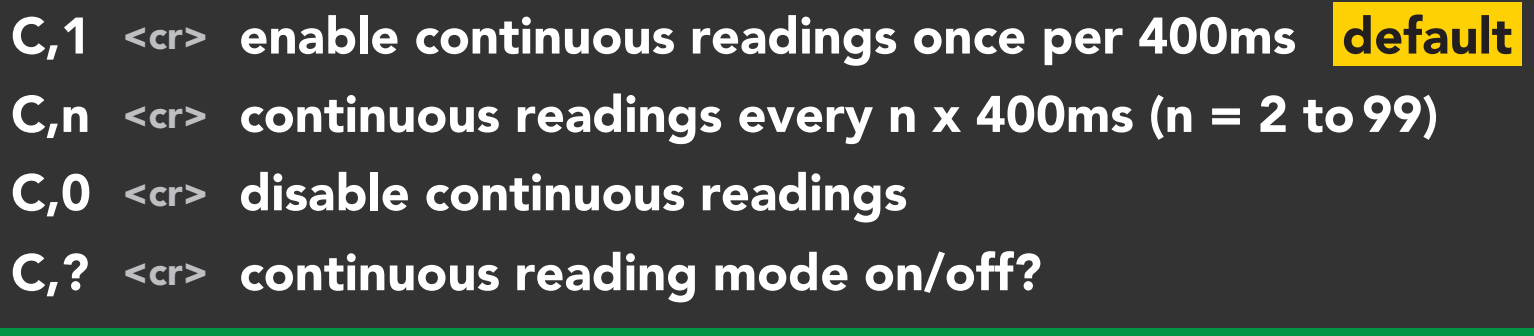

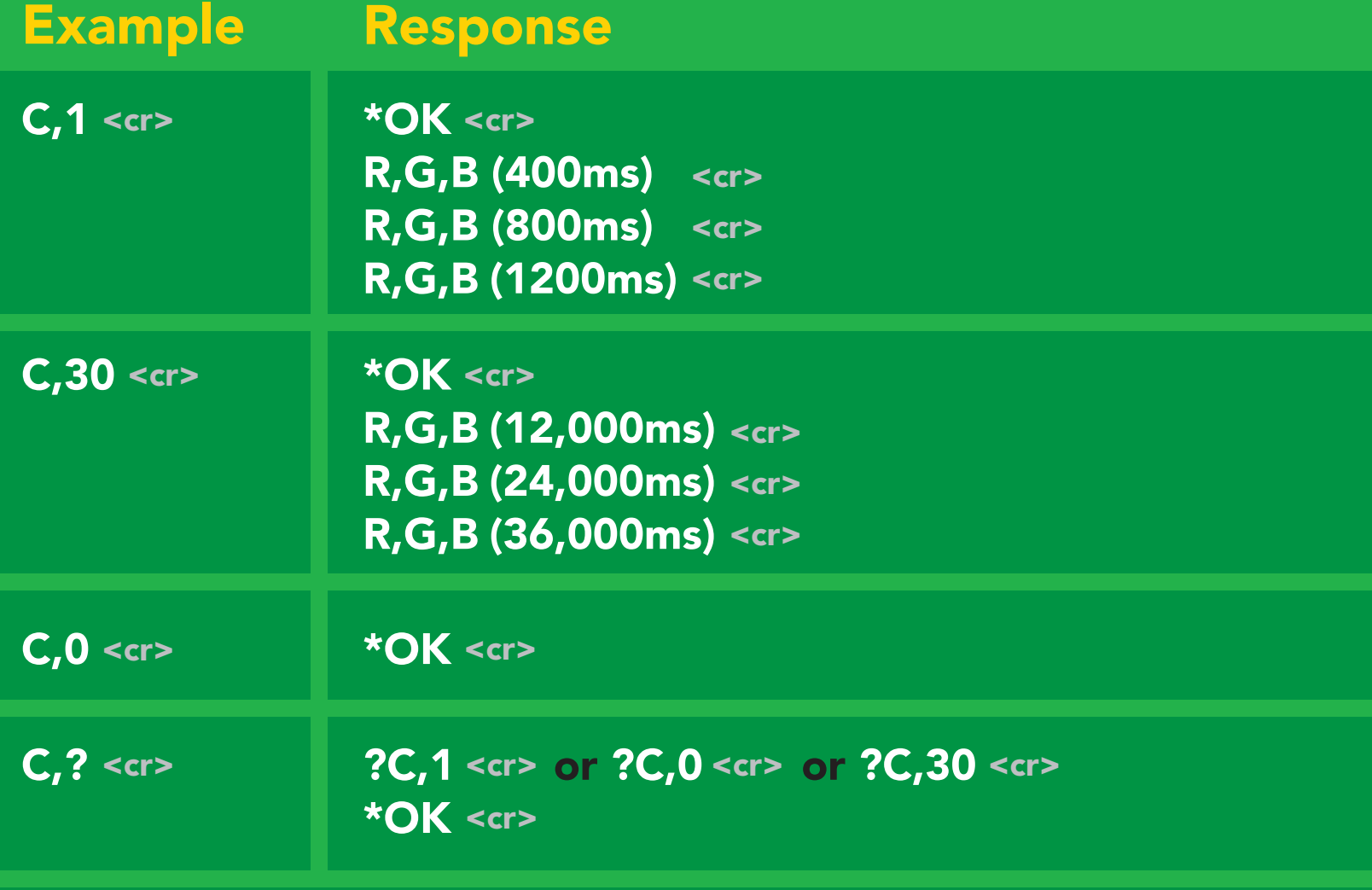

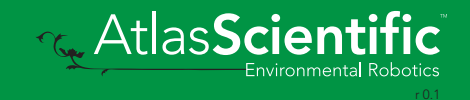

## <span id="page-26-0"></span>Single reading mode

### Command syntax

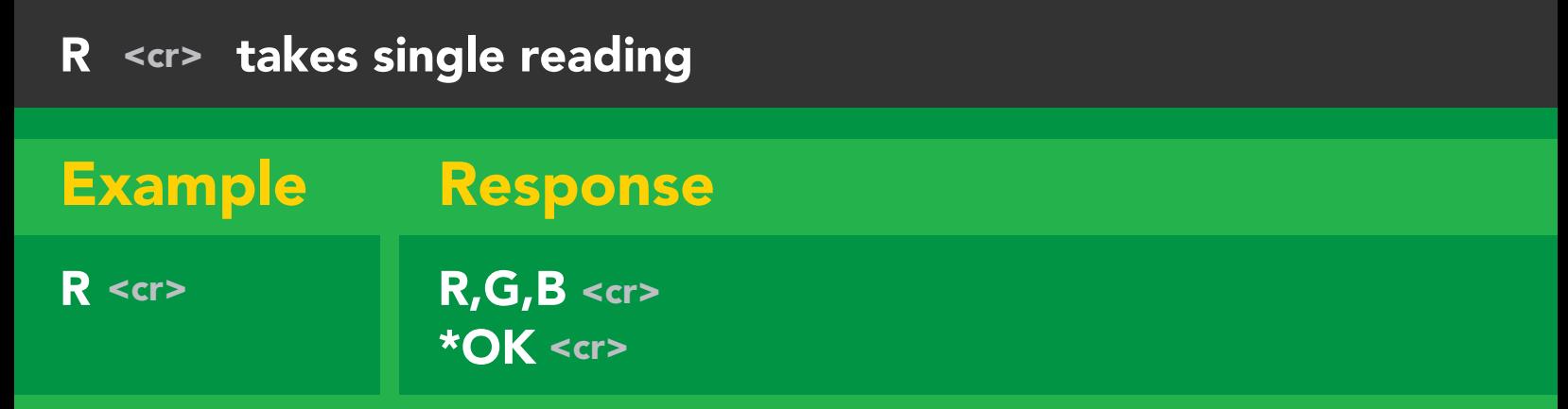

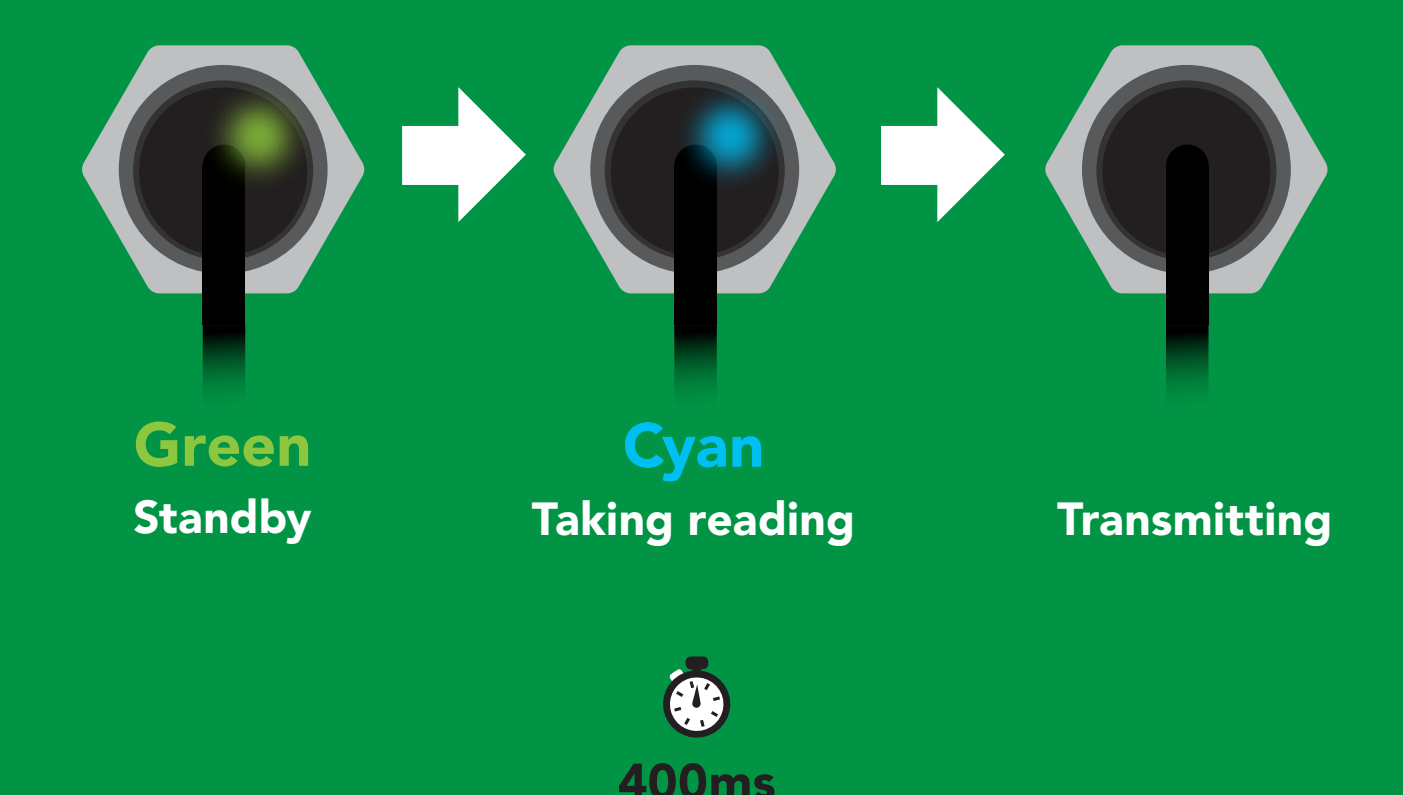

**Rev. AtlasScienti** 

## <span id="page-27-0"></span>Calibration

### Command syntax

### Cal <cr> calibrates the EZO-RGB™

1. place white object *(such as a piece of paper)* in front of target

2. Issue "cal" command

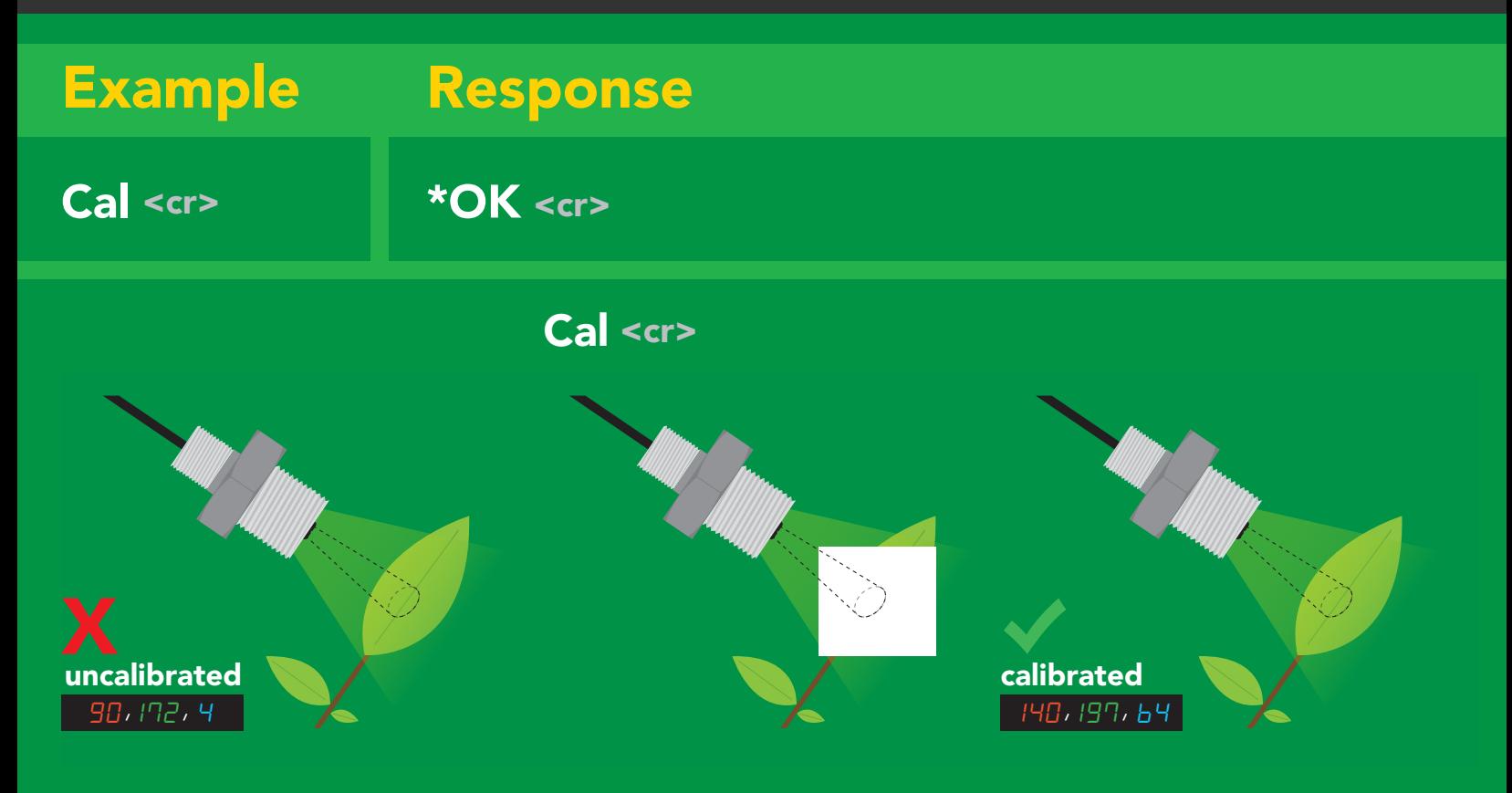

![](_page_27_Picture_6.jpeg)

### <span id="page-28-0"></span>Automatic color matching

### Command syntax

- M,1 <cr> enables automatic color matching
- M,0 <cr> disables automatic color matching
- M,? <cr> color matching on/off?

![](_page_28_Picture_95.jpeg)

![](_page_28_Picture_6.jpeg)

![](_page_28_Picture_7.jpeg)

### <span id="page-29-0"></span>Gamma correction

### Command syntax

Adjusting the gamma correction helps adjust the color seen by the sensor.

#### G,n <cr> set gamma correction

where n = a floating point number from 0.01 - 4.99

#### G,? <cr> gamma correction value?

The default gamma correction is 1.00 which represents no correction at all. A gamma correction factor is a floating point number from 0.01 to 4.99.

![](_page_29_Picture_87.jpeg)

![](_page_29_Picture_8.jpeg)

## <span id="page-30-0"></span>Enable/disable parameters from output string

### Command syntax

![](_page_30_Picture_146.jpeg)

![](_page_30_Picture_3.jpeg)

## <span id="page-31-0"></span>Naming device

### Command syntax

![](_page_31_Figure_2.jpeg)

**Reduction** 

## <span id="page-32-0"></span>Device information

### Command syntax

![](_page_32_Picture_68.jpeg)

### Response breakdown

![](_page_32_Picture_4.jpeg)

![](_page_32_Picture_5.jpeg)

### <span id="page-33-0"></span>Response codes

### Command syntax

![](_page_33_Picture_164.jpeg)

#### Other response codes

- \*ER unknown command
- over volt (VCC>=5.5V) \*OV
- under volt (VCC<=3.1V) \*UV
- reset \*RS
- boot up complete, ready \*RE
- entering sleep mode \*SL
- wake up \*WA

These response codes cannot be disabled

![](_page_33_Picture_12.jpeg)

## <span id="page-34-0"></span>Reading device status

### Command syntax

Status <cr> voltage at Vcc pin and reason for last restart

![](_page_34_Picture_105.jpeg)

#### Restart codes

- P powered off
- software reset S
- brown out B
- watchdog W
- unknown U

![](_page_34_Picture_10.jpeg)

## <span id="page-35-0"></span>Sleep mode/low power

### Command syntax

Send any character or command to awaken device.

![](_page_35_Figure_3.jpeg)

## <span id="page-36-0"></span>Change baud rate

### Command syntax

Baud,n <cr> change baud rate

![](_page_36_Picture_144.jpeg)

![](_page_36_Picture_4.jpeg)

### <span id="page-37-0"></span>Protocol lock

### Command syntax

Locks device to UART mode.

![](_page_37_Picture_151.jpeg)

![](_page_37_Picture_4.jpeg)

![](_page_37_Picture_5.jpeg)

Command

<span id="page-38-0"></span>![](_page_38_Figure_0.jpeg)

![](_page_38_Picture_1.jpeg)

## <span id="page-39-0"></span>Change to I2C mode

![](_page_39_Figure_1.jpeg)

![](_page_39_Picture_2.jpeg)

## <span id="page-40-0"></span>Manual switching to I<sup>2</sup>C

- Disconnect ground (power off) •
- Disconnect TX and RX
- Connect TX to INT
- Confirm RX is disconnected •
- Connect ground (power on) •
- Wait for LED to change from Green to Blue •
- Disconnect ground (power off) •
- Reconnect all data and power

Manually switching to <sup>2</sup>C will set the <sup>2</sup>C address to 112 (0x70)

### Example

![](_page_40_Figure_11.jpeg)

![](_page_40_Picture_12.jpeg)

### I 2C mode Settings that are retained if power is cut Settings that are *NOT* retained if power is cut

The I2C protocol is *considerably more complex* than the UART mode protocons constantly more complex than the orm. systems engineer understands this protocol.

 $T$  and  $T$  are  $T$  and  $T$  are  $T$  and  $T$  are  $T$  are  $T$  are  $T$  are  $T$  are  $T$  are  $T$  and  $T$  are  $T$  are  $T$  are  $T$  and  $T$  are  $T$  are  $T$  are  $T$  are  $T$  and  $T$  are  $T$  are  $T$  are  $T$  and  $T$  are  $T$  are  $T$  a C mode

#### Settings that are retained if power is cut

Automatic color matching Calibration Change I2 C address Hardware switch to UART mode LED control Protocol lock Software switch to UART mode

#### Settings that are *NOT* retained if power is cut

Sleep mode

<span id="page-42-0"></span>![](_page_42_Figure_0.jpeg)

### Data format

![](_page_42_Picture_118.jpeg)

![](_page_42_Picture_3.jpeg)

## <span id="page-43-0"></span>Sending commands to device

![](_page_43_Figure_1.jpeg)

Start Start Stop Stop in the second start of the second start of the second start  $\mathbf{w}_{\texttt{S}}|_{\texttt{low}}$  Stop

**AtlasScienti** 

 $W =$  low

## <span id="page-44-0"></span>Requesting data from device

![](_page_44_Figure_1.jpeg)

### Advanced

![](_page_44_Figure_3.jpeg)

### <span id="page-45-0"></span>Response codes & processing delay

After a command has been issued, a 1 byte response code can be read in order to confirm that the command was processed successfully.

*Reading back the response code is completely optional, and is not required for normal operation.*

![](_page_45_Figure_3.jpeg)

I2C\_start; I2C\_address; I2C\_write(EZO\_command); I2C\_stop;

#### delay(300);

![](_page_45_Picture_7.jpeg)

I2C\_start; I2C\_address;  $\overline{Char[ ]} = I2C_{\_}read;$ I2C\_stop;

Example If there is no processing delay or the processing delay is too short, the response code will always be 254.

#### Response codes Single byte, not string

- no data to send 255
- still processing, not ready 254
- syntax error 2
- successful request 1

![](_page_45_Picture_15.jpeg)

## <span id="page-46-0"></span>Indicator LED control

![](_page_46_Picture_1.jpeg)

![](_page_46_Picture_2.jpeg)

Green

![](_page_46_Picture_3.jpeg)

Purple

Changing I 2C address

![](_page_46_Picture_4.jpeg)

not understood

![](_page_46_Picture_5.jpeg)

**White** Find

![](_page_46_Picture_75.jpeg)

![](_page_46_Picture_76.jpeg)

![](_page_46_Picture_9.jpeg)

### <span id="page-47-0"></span>command quick reference I 2C mode

All commands are ASCII strings or single ASCII characters.

![](_page_47_Picture_135.jpeg)

![](_page_47_Picture_3.jpeg)

### <span id="page-48-0"></span>Target LED control

300ms **(2)** processing delay

r 0.1

### Command syntax % represents the percentage of target<br>
LED brightness. (any number from 0–100)<br>
rigger target LED<br>
(power saving)<br>
target LED set to 32% brightness.<br>
let LED set to 14% brightness, and<br>
ly turn on when a reading is taken. LED brightness. (any number from 0 – 100) L,% set target LED brightness L,%,T set target LED brightness/trigger target LED only when a reading is taken *(power saving)* UHLY VV<br>Lamarat L,? target LED state on/off? Example Response  $\bigcirc$ L,32 1 0 target LED set to 32% brightness. Wait 300ms Dec Null Dec  $\bar{\bm{\Omega}}$ target LED set to 14% brightness, and 0 L,14,T 1 will only turn on when a reading is taken. Wait 300ms | Dec Null Dec L,? **2L, %, [ T ] 0**<br>ASCIL Null Wait 300ms Dec ASCII Null L,0 L,32 L,100 0% 32% 100%

### <span id="page-49-0"></span>Indicator LED control

## Command syntax

300ms processing delay

- iL,1 indicator LED on <mark> default</mark>
- Li,0 Indicator LED off
- iL,? Indicator LED state on/off?

![](_page_49_Figure_6.jpeg)

![](_page_49_Picture_7.jpeg)

![](_page_49_Picture_8.jpeg)

![](_page_49_Picture_10.jpeg)

## <span id="page-50-0"></span>Find

### Command syntax

![](_page_50_Figure_2.jpeg)

### Find LED rapidly blinks white, used to help find device

![](_page_50_Figure_4.jpeg)

![](_page_50_Picture_5.jpeg)

## <span id="page-51-0"></span>Taking reading

### Command syntax

300ms processing delay

R return 1 reading

![](_page_51_Figure_4.jpeg)

![](_page_51_Figure_5.jpeg)

![](_page_51_Picture_6.jpeg)

## <span id="page-52-0"></span>Calibration

### Command syntax

![](_page_52_Picture_2.jpeg)

### Cal calibrates the EZO-RGB™

- 1. place white object *(such as a piece of paper)* in front of target
- 2. Issue "cal" command

![](_page_52_Figure_6.jpeg)

### <span id="page-53-0"></span>Gamma correction

![](_page_53_Picture_1.jpeg)

### Command syntax

Adjusting the gamma correction helps adjust the color seen by the sensor.

#### G,n set gamma correction

where n = a floating point number from 0.01 – 4.99

#### G,? gamma correction value?

The default gamma correction is 1.00 which represents no correction at all. A gamma correction factor is a floating point number from 0.01 to 4.99.

![](_page_53_Figure_8.jpeg)

![](_page_53_Picture_9.jpeg)

## <span id="page-54-0"></span>Enable/disable parameters from output string

### Command syntax

![](_page_54_Picture_180.jpeg)

![](_page_54_Picture_3.jpeg)

enabled disabled

Followed by 1 or 0

CIE

1  $\mathbf{0}$  CIE 1931 color space

## <span id="page-55-0"></span>Naming device

### Command syntax

300ms @ processing delay

Do not use spaces in the name

r 0.1

**Environmental Robotics** 

![](_page_55_Picture_169.jpeg)

## <span id="page-56-0"></span>Device information

### Command syntax

300ms **(b)** processing delay

i device information

![](_page_56_Figure_4.jpeg)

### Response breakdown

![](_page_56_Picture_6.jpeg)

![](_page_56_Picture_7.jpeg)

## <span id="page-57-0"></span>Reading device status

![](_page_57_Figure_1.jpeg)

![](_page_57_Picture_2.jpeg)

## <span id="page-58-0"></span>Sleep mode/low power

### Command syntax

![](_page_58_Picture_78.jpeg)

### <span id="page-59-0"></span>Protocol lock

![](_page_59_Figure_1.jpeg)

## <span id="page-60-0"></span>I 2C address change

### Command syntax

I2C<sub>,n</sub> sets I<sup>2</sup>C address and reboots into I<sup>2</sup>C mode

![](_page_60_Figure_3.jpeg)

Default <sup>2</sup>C address is 112 (0x70).

![](_page_60_Figure_5.jpeg)

![](_page_60_Picture_6.jpeg)

## <span id="page-61-0"></span>Factory reset

![](_page_61_Picture_66.jpeg)

![](_page_61_Picture_2.jpeg)

## <span id="page-62-0"></span>Change to UART mode

### Command syntax

![](_page_62_Picture_88.jpeg)

![](_page_62_Picture_3.jpeg)

## <span id="page-63-0"></span>Manual switching to UART

- Disconnect ground (power off) •
- Disconnect TX and RX
- Connect TX to INT
- Confirm RX is disconnected •
- Connect ground (power on) •
- Wait for LED to change from Blue to Green
- Disconnect ground (power off) •
- Reconnect all data and power

### Example

![](_page_63_Figure_10.jpeg)

## <span id="page-64-0"></span>Datasheet change log

#### Datasheet V 2.8

Revised naming device info on pages 32 & 56.

#### Datasheet V 2.7

Removed proximity sensing capabilities from device.

#### Datasheet V 2.6

Added new feature info on pg 2.

#### Datasheet V 2.5

Corrected typo on pg 54.

#### Datasheet V 2.4

Moved Default state to pg 18.

#### Datasheet V 2.3

Changed the default I2C Address to 112 (0x70)

#### Datasheet V 2.2

Added an I<sup>2</sup>C section to the datasheet.

#### Datasheet V 2.1

Revised response for the sleep command in UART mode on pg 39.

#### Datasheet V 2.0

Revised entire datasheet

![](_page_64_Picture_19.jpeg)

## <span id="page-65-0"></span>Firmware updates

V1.10 – (November 7, 2015)

• Fixed sleep mode bug.

V1.15 – (November 30, 2015)

• Fixed threshold bug.

V1.16 – (February 2, 2016)

• Fixed bug where excessive newline characters would be output for every line.

v1.18 - (Sept 19, 2016)

• Updated manufacturing process.

v1.20 - (June 29, 2017)

• Issuing the I<sup>2</sup>C command will return with an error.

v2.00 - (May 1, 2019)

• Added the RGB indicator LED and <sup>2</sup>C mode, find command, C,n command

v2.10 - (August 23, 2021)

• Proximity sensing capabilities removed *(feature was hardly ever used).*

![](_page_65_Picture_15.jpeg)

## <span id="page-66-0"></span>**Warranty**

Atlas Scientific™ Warranties the EZO-RGB™ Embedded Color Sensor to be free of defect during the debugging phase of device implementation, or 30 days after receiving the EZO-RGB™ Embedded Color Sensor (which ever comes first).

## The debugging phase

The debugging phase as defined by Atlas Scientific™ is the time period when the EZO-RGB™ Embedded Color Sensor is connected into a bread board, or shield. If the EZO-RGB™ Embedded Color Sensor is being debugged in a bread board, the bread board must be devoid of other components. If the EZO-RGB™ Embedded Color Sensor is being connected to a microcontroller, the microcontroller must be running code that has been designed to drive the EZO-RGB™ Embedded Color Sensor exclusively and output the EZO-RGB™ Embedded Color Sensor data as a serial string.

It is important for the embedded systems engineer to keep in mind that the following activities will void the EZO-RGB™ Embedded Color Sensor warranty:

- Soldering any part to the EZO-RGB™ Embedded Color Sensor.
- Running any code, that does not exclusively drive the EZO-RGB™ Embedded Color Sensor and output its data in a serial string.
- Embedding the EZO-RGB™ Embedded Color Sensor into a custom made device.
- Removing any potting compound.

![](_page_66_Picture_9.jpeg)

## Reasoning behind this warranty

Because Atlas Scientific™ does not sell consumer electronics; once the device has been embedded into a custom made system, Atlas Scientific™ cannot possibly warranty the EZO-RGB™ Embedded Color Sensor, against the thousands of possible variables that may cause the EZO-RGB™ Embedded Color Sensor to no longer function properly.

### Please keep this in mind:

- 1. All Atlas Scientific™ devices have been designed to be embedded into a custom made system by you, the embedded systems engineer.
- 2. All Atlas Scientific™ devices have been designed to run indefinitely without failure in the field.
- 3. All Atlas Scientific™ devices can be soldered into place, however you do so at your own risk.

Atlas Scientific™ is simply stating that once the device is being used in your application, Atlas Scientific™ can no longer take responsibility for the EZO-RGB™ Embedded Color Sensor continued operation. This is because that would be equivalent to Atlas Scientific™ taking responsibility over the correct operation of your entire device.

![](_page_67_Picture_7.jpeg)